# 第3章 プログラミング例

# 基本1(I/O定義)

MPCの入出力はそれぞれ0番からスタートしています。MPC-816に付属している16点の入力と8点の出力は0 ~15の入力、0~7の出力にふりあてられています。MIFではこれが16~31 (入力) 8~15 (出力) と順にふら れています。MPCではI/Oをラベルで扱うことができます。これを定義するコマンドは#DEFS、#DEFOです。 それぞれ入力ポート、出力ポートの定義に用います。もちろんラベルを使用しないでそのままポート番号で 扱うこともできますが保守時にはラベル化されたI/Oの方が扱いやすくなります。次に、定義例を示します。 最初に0から6までの入力を指定し、次に0から7までの出力ポートを定義しています。この定義は最初にしな くても、プログラム完成後追加しても有効です。

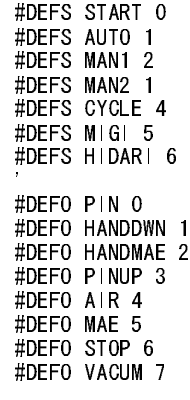

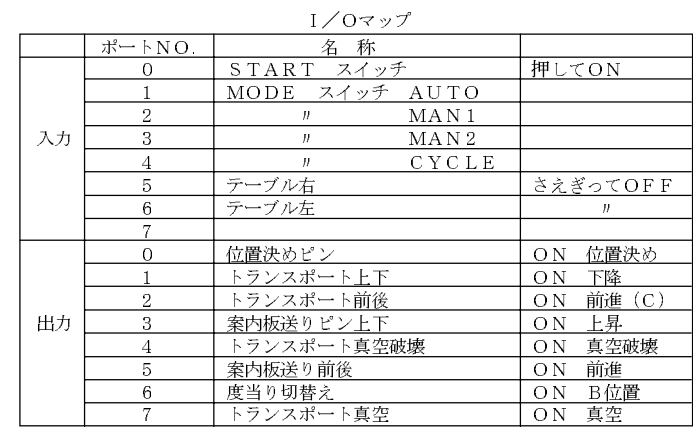

※前後の前(前進)とはシリンダのロッドが伸びた状態

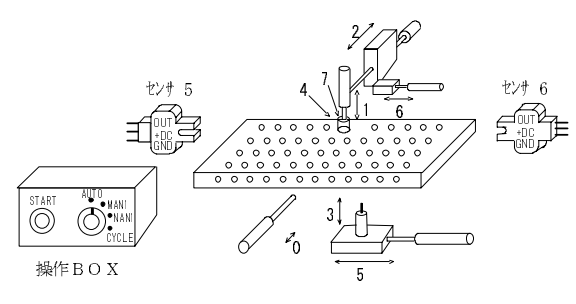

サンプル装置

GOTO \*MANU

MPCにはマルチタスクの機能があります。これは、複数のプログラムを同時に実行するものです。この機能<br>を使用することにより動作の切り替えを簡単に実現することができます。もしマルチタスクを使用しない と 2人 リフ シ こ に い み ノ カ ロ ジ ラ フ 目 ノ と 間 エ い こ し パ ス ハ と こ ム ア こ こ シ ハ フ フ フ フ フ フ こ に 川 し ふ 、<br>1. 白 乱 し エ 乱 か 乱 か 団 か 半 ら ハ デ ロ が ニ ) と 指 揺 れ メ 「ハ ヒ コ ー コ ー ー ー ー ー ー と自動 と 手動の動作 ファ 自たはプ コ ノ ア デ と lesters もっ に し よい ま て み / 。<br>-

```
 '*******
                        . . . . . . . . . . . .
_<br>********<br>UATT CW
 WAIT SW(START)=1<br>WAIT SW(START)=0
 QUIT<sub>1</sub>
 IF SW(AUTO)=1 THEN *A1 管理プログラム
 IF SW(MAN1)=1 THEN *M1 IF SW(MAN1)=1 THEN *M1
*A1<br>FORK 1.*AUTO
 GOTO *LOOP
*M1FORK 1, *MANU
 GOTO *LOOP GOTO *LOOP
 '*******
                        . . . . . . . . . . .
********<br>
FOD I-0
  FOR I=0 TO 7 自動運転プログラム
 ON I 'プログラム自体には意味無し
 TIME 5<br>OFF I
 NEXT I
 GOTO *AUTO
                        . . . . . . . . . . .
 GOTO *AUTO
 '*******
                        <u>. . . . . . . . . . .</u>
********<br>
FOD I-0
 FOR I=0 TO 7        手動運転プログラム<br>WAIT SW(MAN2)=1      'プログラム自体には意味無し
\frac{1}{\sqrt{2}} is \frac{1}{\sqrt{2}} if \frac{1}{\sqrt{2}} if \frac{1}{\sqrt{2}} if \frac{1}{\sqrt{2}} if \frac{1}{\sqrt{2}} if \frac{1}{\sqrt{2}} if \frac{1}{\sqrt{2}} if \frac{1}{\sqrt{2}} if \frac{1}{\sqrt{2}} if \frac{1}{\sqrt{2}} if \frac{1}{\sqrt{2}} if \frac{1}{\sqrt{2}} if \frac{1}{\sqrt{2}} 
  PRINT# I
E TAULT
```
この例ではSTARTスイッチの操作をきっかけにして、手動と自動を切り替えています。STARTスイッチ後 AUTO とMAN1のスイッチを読み取りこれにより必要に応じて異なるプログラムをFORKしています。この FORKコマンドがマルチタスクを起動させるものです。入力ポートAUTOがONの場合このコマンド実行後、 管理プログラムと自動運転プログラムが同時に稼働します。その次に、AUTOをOFFとしてMAN1をONとし てSTARTスイッチを操作すると管理プログラム中のQUITコマンドによりタスクが停止されます。もちろん 動作をいきなり停止すると危険なプログラムもありますのでタスク間インターロックによってタイミング を考慮します。通常はサイクル停止となるようにします。このように動作を決めるプログラムと動作を管理 するプログラムを分離することによって見通しの良いプログラムとなります。また、管理プログラム中で非 常停止スイッチを監視するようにすればいつでもプログラムを停止したり特別な処理をすることができま す。次の例では非常停止によってプログラム停止、出力ポートクリア(SETIO)後にプログラムを停止してい ます。

```
 '*******
                          . . . . . . . . . . . . . .
 <del>L</del>oor<br>********<br>ID CW/CT
 IF SW(START) \frac{1}{2} THEN \frac{1}{2} THEN \frac{1}{2} IF SW(EMG)=1 THEN *EMG
 WATT RWAIT SW(START) S
 QUIT 1<br>IF SW(AUTO)=1 THEN *A1
 IF SW(MAN1)=1 THEN *M1
 \frac{1}{\sqrt{N}} Sweet \frac{1}{\sqrt{N}} Then \frac{1}{\sqrt{N}}*EMG
 SETIO
 END
*A1FORK 1,*AUTO
 Form 1, AUTO
 GOTO HOOP<br>WALL
*M1<br>FORK 1, *MANU
 Form 1, Manuel
                          . . . . . . . . . . . . <del>.</del> .
  GOTO *LOOP
```
また、マルチタスクは管理プログラムだけでなく装置の上に分散する幾つものユニットに個別のプログラ ムを対応させて使用します。

先の例のように管理プログラムが一方的にタスクを停止すると不都合なことが多いものです。このため、動 作切り替えにはサイクル停止が必要になります。こうした場合はタスク (プログラム) 間で信号のやりとり をして動作を定めます。

> '\*\*\*\*\*\*\* . . . . . . . . . . . . \*LOO!<br>\*\*\*\*\*\*\*\*<br>"WATT CW WAIT SW(START)=1<br>WAIT SW(START)=0  $ON -1$ WAIT  $SW(-2)=1$  $\frac{1}{2}$  in the sweet of  $\frac{1}{2}$  in the sweet of  $\frac{1}{2}$  in the sweet of  $\frac{1}{2}$ QUIT 1<br>IF SW(AUTO)=1 THEN  $*A1$ IF SW  $(MAN1)=1$  THEN  $*M1$  IF SW(MAN1)=1 THEN \*M1 \*A1<br>OFF  $-1, -2$ FORK 1,\*MANU  $GOTO *LOOP$  ...........  $*M1$  $ON -2$ FORK 1, \*MANU  $GOTO *LOOP$  GOTO \*LOOP '\*\*\*\*\*\*\*\* . . . . . . . . . . . , \*\*\*\*\*\*\*\*<br>
> FOD 1-0 FOR  $\scriptstyle\rm I=0$  TO 7 ON I TIME 5 自動運転プログラム TIME 5 OFF I I STORES IN THE INTERNATIONAL CONTRACT IN THE INTERNATIONAL CONTRACT IN THE INTERNATIONAL CONTRACT IN THE INTERNATIONAL CONTRACT IN THE INTERNATIONAL CONTRACT IN THE INTERNATIONAL CONTRACT IN THE INTERNATIONAL CONTRA NEXT I  $\frac{1}{2}$   $\frac{1}{2}$  ON  $-2$ <br>WAIT SW(-1)=0 WAIT SW(-1)=0<br>COTO SAUTO  $\frac{1}{2}$

ここでは、メモリI/Oの-1と-2を使用して\*AUTOのプログラムの停止を制御しています。このように相手の プログラムを特定の箇所で停止させたり、状態を知らせたりするのにはメモリI/Oが有効です。ここでは直 接番号でメモリI/Oを指定していますが#DEFS、#DEFOで定義することもできます。注意すべきことはメモ リI/Oは入出力が同じ番号のため、2つ定義文が必要となります。

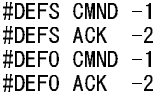

# 基本4 (サブルーチン)

以上でプログラムを記述する場合の大まかな段取りができました。あと必要な事は細かい動作をどのよう に記述すれば良いかということです。これにはサブルーチンという考え方を使って、プログラムをよく整理 します。 もしこの整理が無いとプログラムは秩序の無い冗長なものとなって保守が難しくなります。次の例 ではP&Pの動作を させ るのに、 動作をい く つかの単位に分けて全体を制御し てい ます。 P&P1で1の位置に移 動し CHACKでワークを囲みます。 P&P0は退避位置に移動するサブルーチンです。 P&P2は2の位置に移動し ます。その後RELSはワークを離します。この一連の動作をサブルーチンを使用しないで記述すると繰り返し が多いこと、全体の見極めがつきにくいことなどからプログラムの保守性が著しく悪くなります。またサブ ルーチン単体の動作確認はRUNコマンドで行います。

> >RUN \*P&P1 >RUN \*P&P0 **NO STATE!** NO STATE!

 $\ddot{\phantom{a}}$ 

NO STATE! というエラーはサブルーチンのRETURNコマンドを実行した時に現れるものです。戻るべき文番 号が無いために発生し ます。サブルーチンで注意すべき こ とはRETURNで戻らないでGOTOで戻してはなら ないことです。(必ずRETURNで戻して下さい)こうすると覚えておいた戻り番地が消費されないためにメモ リ上にどんどん蓄積され30回ほどでエラー停止を招き ます。

これまでのことをまとめるとプログラムはタスク、メインプログラム、サブルーチンによってよく整理して 記述すべきだということです。モード切り替えなど全体に関わることはマルチタスクを使用して別のプロ グラムを起動するような見通しの良い構成にします。

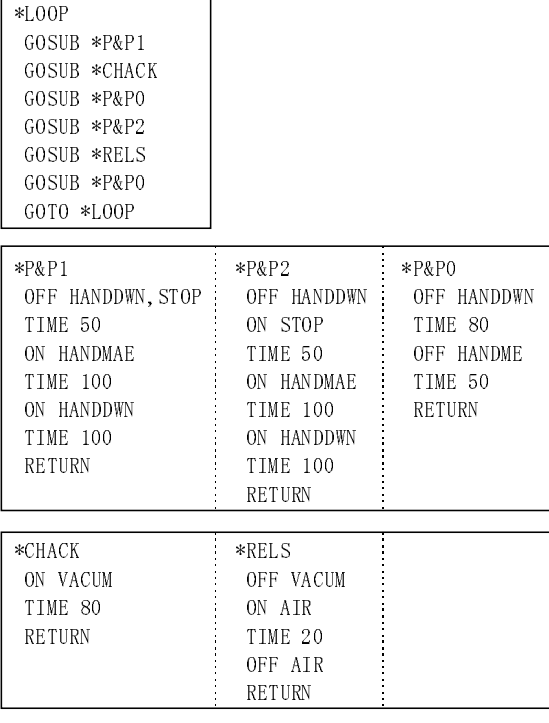

**パルス発生1 (モードの選択)**<br>P <mark>版でのパルス発生(MPG-303 から出力)</mark><br>MPC-816でのパルス発生は基本的にはMPG-303を使用します。またパルス発生の方法にはMODE5とMODE6 **パルス発生1 (モードの選択)**<br>P <mark>版でのパルス発生(MPG-303 から出力)</mark><br>MPC-816でのパルス発生は基本的にはMPG-303を使用します。またパルス発生の方法にはMODE5とMODE6<br>があります。MODE5はステップモータの駆動に用い、MODE6はサーボモータに使用します。これは、多く<br>があります。MODE5はステップモータの駆動に用い、MODE6はサーボモータに使用します。これは、多く **パルス発生1 (モードの選択)**<br>P 版でのパルス発生(MPG-303 から出力)<br>MPC-816でのパルス発生は基本的にはMPG-303を使用します。またパルス発生の方法にはMODE5とMODE6<br>があります。MODE5はステップモータの駆動に用い、MODE6はサーボモータに使用します。これは、多く<br>のステップモータドライバが10μから20μsec以上のパルス幅を必要としていることに対して、サーボドラ **パルス発生1 (モードの選択)**<br>P 版でのパルス発生(MPG-303 から出力)<br>MPC-816でのパルス発生は基本的にはMPG-303を使用します。またパルス発生の方法にはMODE5とMODE6<br>があります。MODE5はステップモータの駆動に用い、MODE6はサーボモータに使用します。これは、多く<br>のステップモータドライバが10μから20μsec以上のパルス幅を必要としていることに対して、サーボドラ<br>イバは、1μsec度に設定され **パルス発生1 (モードの選択)**<br>P <mark>版でのパルス発生(MPG-303 から出力)</mark><br>MPC-816でのパルス発生は基本的にはMPG-303を使用します。またパルス発生の方法にはMODE5とMODE6<br>があります。MODE5はステップモータの駆動に用い、MODE6はサーボモータに使用します。これは、多く<br>のステップモータドライバが10μから20μseC以上のパルス幅を必要としていることに対して<br>イバは、1µ sec度に設定されている **パルス発生1 (モードの選択)**<br>P <mark>版でのパルス発生(MPG-303 から出力)</mark><br>MPC-816でのパルス発生は基本的にはMPG-303を使用します。またパルス発生の方法にはMODE5とMODE6<br>があります。MODE5はステップモータの駆動に用い、MODE6はサーボモータに使用します。これは、多く<br>のステップモータドライバが10μから20μsec以上のパルス幅を必要としていることに対して、サーボドラ<br>イパは、1μsec度に設定 **パルス発生1 (モードの選択)**<br>P <mark>版でのパルス発生(MPG-303 から出力)</mark><br>MPC-816でのパルス発生は基本的にはMPG-303を使<br>があります。MODE5はステップモータの駆動に用い<br>のステップモータドライバが10μから20μsec以上の<br>クステップモータドライバが10μから20μsec以上の<br>イバは、1μsec度に設定されていることに対応してい<br>るかを示しています。<br>MPG でパルス発生させるためには最低次のサンプ<sup></sup> <u>P 版でのパルス発生 (MPG-303 から出力)</u><br>MPC-816でのパルス発生は基本的にはMPG-303を使用します。またパルス発生の方法にはMODE5とMODE6 があります。MODE5はステップモータの駆動に用い、MODE6はサーボモータに使用します。これは、多く のステップモータドライバが10μから20μsec以上のパルス幅を必要としていることに対して、サーボドラ イバは、1µ sec度に設定されていることに対応しているためです。パルス発生のパルスレートはACCELコマ ンドで設定します。次の表はACCELコマンドで与えた数値に対してどのような周波数でパルスが出力され るかを示しています。

MPGでパルス発生させるためには最低次のサンプルプログラムの機能設定が必要です。ここでは4相のス テップモータで最大スピードを8kppsとしています。

> PG 1<br>MODE 5 OVRUN 0  $D450$ ACCEL 8000 ACCEL COOP

 $*$ LOOP

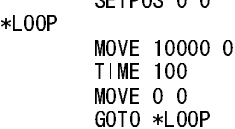

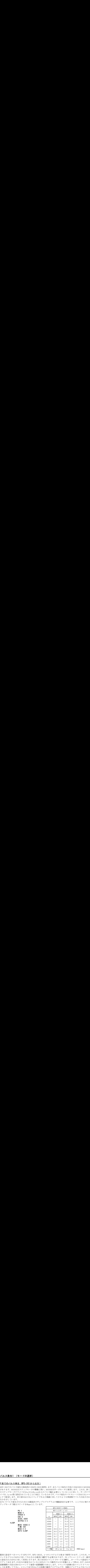

**パルス発生」(モードの選択)**<br>
P.版でのバルス発生(Mee-303から出力)<br>
NIC-3はアルス発生(Mee-303から出力)<br>
NIC-3はアルス発生は最新にはPo-368を使用します。またバルス商生の方法にはいまう、これは、多くの<br>
イバスコの開発の設定されていることはあし、NICD-8はサーボセ・ラレーのエストルス部には、ようしては、イベストをインターフトスの部には、<br>
イバストの中医に脱足されていることはあしていいのの  $\begin{array}{l} \textbf{N} \textbf{D} \textbf{D} \textbf{R} \textbf{R}$  $\begin{array}{ll} \mathcal{N}/L\mathcal{R}\otimes \underline{\mathbf{R}}\pm \underline{\mathbf{R}} = -\frac{\mathbf{F}\odot \underline{\mathbf{R}}\otimes \underline{\mathbf{R}}\otimes \$ の処で時間待ちが発生し ます。 こ れはACCEL コマン ド が加減速テーブルを内部計算で作成する ために発生 **バルス発生1 (モードの選択)**<br>
MEでのバルス発生(MPL-301から出力)<br>
MEでのバルス発生1は正常により、おりいて、またバス発生の方法に2000のから1000で<br>
2008年、ソフライズ50kppsから出力。<br>
2008年、VODHEはステップラータの認知に用い、MONDはデーポをデータに使用します。それまの<br>
2008年、VODHEはステップラータの認知されに、MECEL 2002年、第2009年以上は、4、4000<br> パルス発生」 (モードの選択)<br>
https://www.aper.com/interactions.html<br>
https://www.aper.com/interactions.html<br>
http://www.aper.com/interactions.html<br>
http://www.aper.com/interactions.html<br>
http://www.aper.com/interactions.html<br>
http: パルス発生し (モードの選択)<br>
ME でのバルス発生 (肥e-500 から出力)<br>
ME でのバルス発生 (肥e-500 から出力)<br>
ME でのバルス発生 (肥e-500 から出力)<br>
2008年、まちょうつて、クロギロンド (地形に用いているためによっているためによいて、サービスのようないという。<br>
2008年、まちょうつで、クロギロンド では、ME でいるためになりません。<br>
2015年、1920年、1930年、1930年、1 き ます(FEED 0~FEED 15)。前記の実験をする前にMPG とドライバの接続方法は次の様にな ります。 こ こで メテルス<br>
<br>  $\begin{array}{ll} \mathbf{X} \oplus \mathbf{D} \oplus \mathbf{E} \oplus \mathbf{E$ パルス発生1 (モードの選択)<br>
NMC-316でのバルス発生(MPG-303 から出力)<br>
NMC-316でのバルス発生は基本的にはMPG-303を見上力)<br>
があります。MOBE5はステップモータの駆動に用いて<br>
がんちます。MOBE5はステップモータの駆動に用いて<br>
バイは11 see度に設定されていることに対応していないです。<br>
イイは、まず、次の表はACCELコマンドで与えていないです。<br>
といて設定します。次の表はACCE 最初に設定すべきコマンドはPGです。MPG-303は、1つのシステムで3枚まで使用できます。このため、コ マンドをどちらのMPGに対して与えるかを最初に選択する必要があります。PG 1でショートピンが一番目 に設定されたMPGに対して有効となります。次にMODEコマンドでモードを選択し、オーバランの設定をク リアしておきます。OVRUNが設定されているとMPGのパルス動作が入力の状態によって停止します。D45は 直線補間の方法を決めるコマンドで通常の直線補間では0とします。コマンドの詳細は各コマンドリファレ ンスを参照して下さい。コマンドSETPOSよりは実際の動作プログラムです。実際のプログラムではパルス 発生に先立ち原点復帰をしますがこれは次の節にゆずります。コマンドSETPOSは現在位置に指定した値を 与えるコマンドです。これで現在位置を0,0として原点復帰に代えます。そのあとは10000パルスの位置まで ステップモータを進め、タイマー1秒後にまた0の位置までもどります。このプログラムを実行するとACCEL の処で時間待ちが発生します。これはACCELコマンドが加減速テーブルを内部計算で作成するために発生 するロスタイムです。ACCEL 8000ではさほどの時間とはなりませんが50kppsぐらいになると無視できなく なります。この時間は加減速の距離が長ければ長いほど多くなります。なおプログラム中でパルス発生のス ピードを変更するにはFEEDコマンドを使用します。ACCELで設定された範囲内で15段階でスピード変更で きます(FEED 0~FEED 15)。前記の実験をする前にMPGとドライバの接続方法は次の様になります。ここで はフォトカプラ入力のものを想定しています。TTLレベル入力や差動入力の場合はインターフェースが用意 されていますので第2章「PIF-422」を参照して下さい。

尚、MPGを使用し た場合の原点復帰の入力ポー ト はMPG-303上のJ2です。OVRUNの入力ポー ト はMIF-816上 尚、MPGを使用した場合の原点復<br><br>の入力ポート24~31となります。 尚、MPGを使用した場合の原点復帰の入力ポートはMPG-303上のJ2です。OVRUNの入力ポートはMIF-816上 の入力ポート24~31となります。

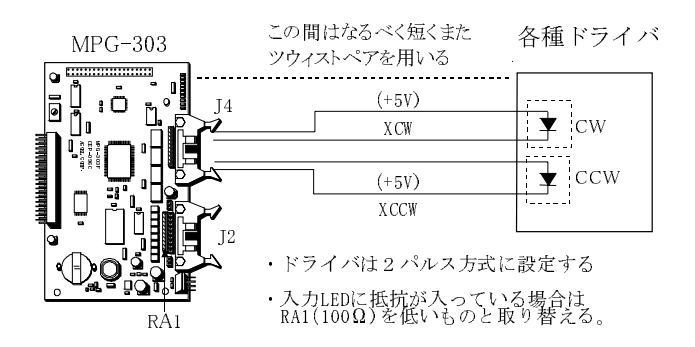

# P 版でのパルス発生 (MIF-816 J5 から出力)

PG-1とするとMIF-816 J5からパルスを出力します。小規模システム向きです。MPG-303のパルス発生に準 拠したコマンド体系ですが、下記の相違点があります。

- · PG -1はCTRL+Aでリセットされます。プログラム先頭に記述してください。
- ・ どのタスクからでもパルス発生が可能ですが、 その間はマルチ タ ス クが停止 し ます。
- ・ 原点センサーポー ト はMIF-816の入力SW(16)~(23)を用い ます。
- · STOPコマンド、MODEコマンドは無効です
- ・ 途中停止はOVRUNだけです。 OVRUNセンサーポー ト はSE(24)~(31)を用い ます。
- ・ 最高周波数は約60kppsです。
- ・ 「SHOM x,y,s」 <sup>で</sup> <sup>s</sup> (原点復帰ス <sup>ピ</sup>ー ド ) はPPS単位で設定し ます。 (1~200pps)
- ・ 「FEED n」 のnは0~63です。 MAX60kでほぼ1kpps単位で指定で き ます。
- ・ JOG, PULSEコマン ドは使え ません。

# Z 版でのパルス発生

従来MIF-816 J5か らのパルス発生は Z 版で行いま し たが、 <sup>前</sup>記のPG -1サポー ト によ り Z版は保守版 となり ました。新規作成はP版で使用してください。

<sup>パ</sup>ルス発生を用いた応用の中で、 比較的難し く なるのがXYステージの制御です。 これはXYステージではロ ボット的な動作を要求されることが多くなるためです。その一番の応用例はパレタイズです。ここでは次の 様な簡単な応用例にもとづいて解説します。

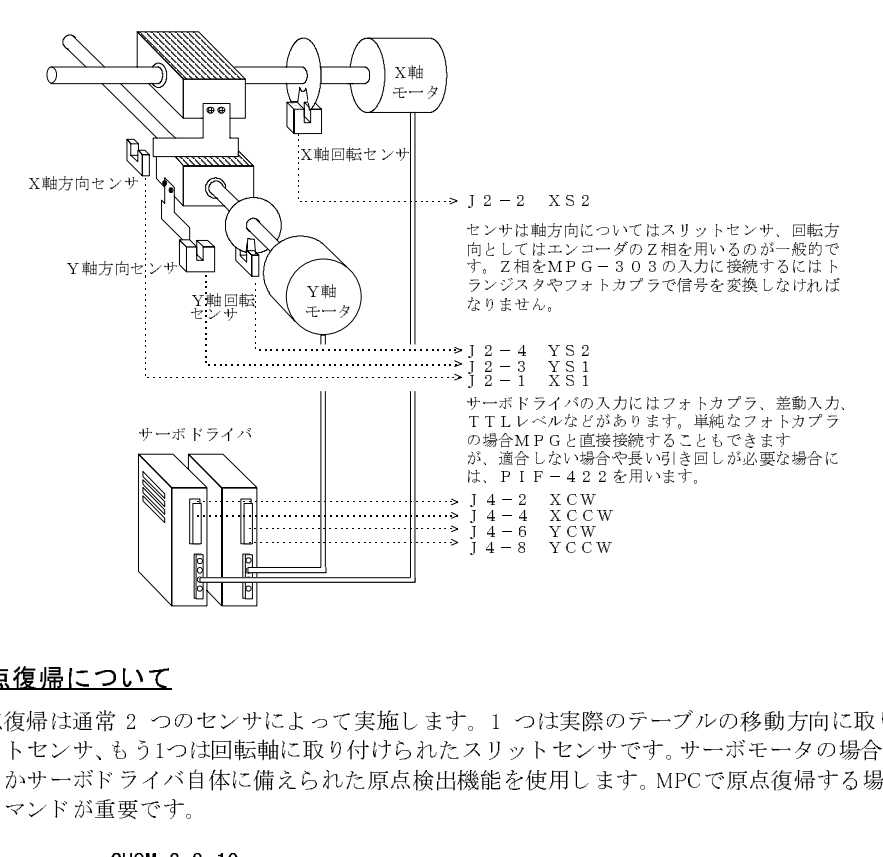

# $\frac{1}{2}$

原点復帰は通常 2 つのセンサによって実施します。1 つは実際のテーブルの移動方向に取り付けられたス<br>リートセンサート きょうと回転 熱に恐ら けけられる リース はっせつさいせい ぎょう なの想へはないや ULA E リットセンサ、もう1つは回転軸に取り付けられたスリットセンサです。サーボモータの場合はZ相検出を用 いるかサーボ ドライバ自体に備えられた原点検出機能を使用し ます。MPCで原点復帰する場合には次の2つ のコマンドが重要です。 j 4-8 YCC<br>。1 つは実路<br>スリットセン<br>幾能を使用し .<br>。1 つは実際<br>スリットセンサ<br><sub>幾能を使用しま</sub>

SHOM 2 8 10 HOME &HA 100 100 HOME &HA 100 100

SHOMコマンドは原点復帰のパルス発生の方向とパルス発生のスピードを定めます。前記の様な設定例では XY軸 と もにCCW方向に原点復帰パルス出力し ます。 <sup>逆</sup>にCWで原点復帰する場合は

と な り ます。SHOMの最後の引き数は原点復帰パルスのパルス <sup>レ</sup>ー ト で、ACCELで設定されたパル ス <sup>レ</sup>ー ト とは独立して設定します。MODE5,6での原点復帰パルスレートは次の様に計算します。

# $f = 80$

例えば前記の様に10 とすれば2040.3となり <sup>約</sup>2kHz と な り ます。 またパルス幅はデューテ ィ 50% となってい ます。HOMEの最初の引き数は原点復帰入力の目的とするビットパタンを表しています。通常、遮光センサ は常時ONでスリットの遮光でOFFとなります。またサーボのZ相はZ相検出でONとなります。次の表の通 り、HOMEの最初の引き数は目的とするセンサパタン値(原点復帰後の最下段)を与えます。

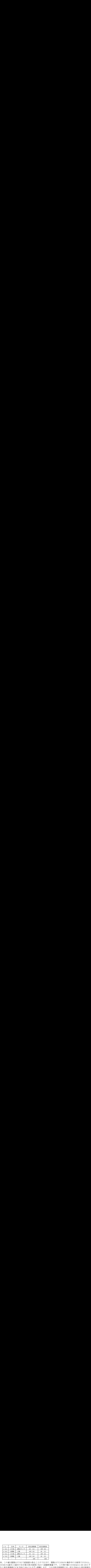

し ない と 一定の精度を確保できなかった り 、Z相検出 (C相) が一回転ズレて し ま う こ と があ るためです。必  $\begin{array}{ll} \hline 12 & \hline \text{ } 19 & \hline \text{ } 2 \text{ } x \text{ in} \end{array} \hline \begin{array}{ll} \hline 1801 & \hline \text{ } 2 \text{ } x \text{ in} \end{array} \hline \begin{array}{ll} \hline \text{ } 1801 & \hline \text{ } 2 \text{ } x \text{ in} \end{array} \hline \begin{array}{ll} \hline \text{ } 2 \text{ } x \text{ in} \end{array} \hline \begin{array}{ll} \hline \text{ } 2 \text{ } x \text{ in} \end{array} \hline \begin{array}{ll} \h$ あ り ます。 これを防ぐのにSHRDコマン ド で6~15までの値を与え ます。 電源投入後は4 と なってい ます。 こ  $\begin{tabular}{|c|c|c|c|} \hline J 2 & $\overline{\textit{f}}$~\overline{\textit{m}}$~\overline{\textit{m$ f=8MHZ/(709+RX(n×52+283))  $\begin{tabular}{|c|c|c|c|} \hline J2 & $\mathcal{F}$\phi & $\mathbf{t}{>}\mathcal{Y}$ & $\mathbb{R}$\mathbf{t} $\mathbf{g}$ & $\mathbf{g}$ & $\mathbf{g}$ & $\mathbf{g}$ & $\mathbf{g}$ & $\mathbf{g}$ & $\mathbf{g}$ & $\mathbf{g}$ & $\mathbf{g}$ & $\mathbf{g}$ & $\mathbf{g}$ & $\mathbf{g}$ \\[0.2cm] \hline 2$ X52 & $\mathbf{X}$ & $\mathbf{g}$ & $\mathbf{g}$ & $\mathbf{g}$ & $\mathbf{g}$ & $\mathbf{g}$ & $\mathbf{g}$ & $\mathbf{g}$ & $\mathbf{g}$$  $\begin{tabular}{|c|c|c|c|c|} \hline $J$ 2 & $j$ $\hat{\mathbb{m}}$ & $t>\gamma$ & $\mathbb{m}$ $\bar{g}(\hat{\mathbb{m}}\oplus\hat{\mathbb{m}}$\mathbb{m}$ & $\mathbb{m}$ $\bar{g}(\hat{\mathbb{m}}\oplus\hat{\mathbb{m}}$\mathbb{m}$ & $\mathbb{m}$ $\bar{g}(\hat{\mathbb{m}}\oplus\hat{\mathbb{m}}$\mathbb{m}$ & $\mathbb{m}$ $\bar{g}(\hat{\mathbb{m}}\oplus\hat{\mathbb{m}}$\mathbb{m}$ & $\mathbb{m}$ $\bar{g}(\hat{\mathbb{m}}\oplus\hat$  $\begin{tabular}{|c||c|} \hline 1.2 & $\pi \bar{\mu}$ & $\pm \nu +$ & $\text{M}\Delta$ @B\#$ & $\text{M}\Delta$ @B\#$ & $\text{M}\Delta$ & $\text{M}\Delta$ & $\text{M}\$  $\begin{tabular}{| c | c | c | c |} \hline 12 & $\pi \lvert \bar{m} \rangle$ & $t > \psi$ & $\texttt{M,R,0} \& \texttt{M,R} \& \texttt{M,R} \\\hline \hline 1251 & $\lambda \not \equiv \bar{m} \& \texttt{M-R} \& \texttt{M-R} \\\hline 2152 & $\lambda \lvert \bar{m} \& \texttt{M-R} \& \texttt{M-R} \\\hline 2152 & $\lambda \lvert \bar{m} \& \texttt{M-R} \& \texttt{M-R} \\\hline 2152 & $\lambda \lvert \bar{m} \& \texttt{M-R}$  $\begin{array}{|c|c|c|c|c|c|} \hline 12 & \frac{1}{200} & \frac{1}{200} & \frac$  $\begin{array}{ll} \frac{12}{12.2} & \frac{1}{2.06} & \frac{1}{2.24} & \frac{1}{2.24} & \frac{1}{2.24} & \frac{1}{2.24} & \frac{1}{2.24} & \frac{1}{2.24} & \frac{1}{2.24} & \frac{1}{2.24} & \frac{1}{2.24} & \frac{1}{2.24} & \frac{1}{2.24} & \frac{1}{2.24} & \frac{1}{2.24} & \frac{1}{2.24} & \frac{1}{2.24} & \frac{1}{2.24} & \frac{1}{2.24} & \$  $\begin{array}{l} \frac{12}{\sqrt{120}}-\frac{120}{120}+\frac{1209}{200}+\frac{1209}{200}+\frac{1209}{200}+\frac{1209}{200}+\frac{1209}{200}+\frac{1209}{200}+\frac{1209}{200}+\frac{1209}{200}+\frac{1209}{200}+\frac{1209}{200}+\frac{1209}{200}+\frac{1209}{200}+\frac{1209}{200}+\frac{1209}{200}+\frac{1209}{200}+\frac{1209$  $\begin{tabular}{|c||c|} \hline & $12$ & $j\neq 0$ & $t>\gamma^+ & $0.89446668$ \\ \hline & $1.831 & $1.37400 & $t\geq 0$ & $t\geq 0$ & $t\geq 0$ & $t\geq 0$ \\ \hline & $2.832 & $1.90466 & $2.01 & $t\geq 0$ & $t\geq 0$ & $t\geq 0$ & $t\geq 0$ \\ \hline & $2.832 & $1.90466 & $2.01 & $t\geq 0$ & $t\geq 0$ & $t\geq$ 尚、この値は関数HPT(0)で直接読み取ることができます。関数HPT()はMPG動作中には使用できません。 HOMEの2番目と3番目の引き数は原点復帰に先立つ退避移動量です。この例の様にHOME&HA 100 100とす ると原点復帰前にCW方向に100パルスずつ移動します。これは原点復帰時には一定の方向から原点復帰を しないと一定の精度を確保できなかったり、Z相検出(C相)が一回転ズレてしまうことがあるためです。必 要の無い場合は0、0とします。又、Z相検出 (C相) ではパルス幅や動作の不安定さから検出ミスすることが あります。これを防ぐのにSHRDコマンドで6~15までの値を与えます。電源投入後は4となっています。こ の場合の原点復帰のパルスレートは次の通りです。

 $f=8MHz/(709+RX(n\times52+283))$ 

\*RはSHRDの設定値。nはSHOMの設定値 \*Z相はメーカによってC相と表記されることもある。

PG -1での原点復帰<br>PG −1では原点センサーをMIF-816の入力ポートに接続します。MPG-303 J2コネクタとの対応は次の通りです。

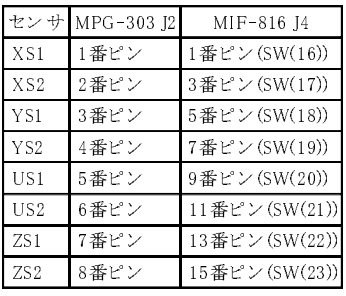

SHOMの原点復帰方向指定、HOMEのセンサーパターン指定はMPG-303と同様です。

<u>ティーチング</u><br>点データにはあらかじめ設定してある場合と、装置が組上がってから設定するべきデータの2通りがありま す。次に点データの扱い方について例示しますがその前に点データ(ベクトル)配列P(n)と成分配列X(n), Y(n),Z(N),U(n)の関係について解説します。MPCには予約配列としてAR(n)は純粋に演算用の配列ですが、他 わされ、その各成分はX(n), Y(n), Z(n), z(n), u(n)<br>\*きません。受け付けるコマンドはMOVE,<br><ンドのみです。これに対してX(n)〜U(n)は<br><<br>< インドのみです。これに対してX(n)〜U(n)は で表されています。 点配列P(n)は通常の演算で使用することができません。受け付けるコマンドはMOVE,<br>MPZ, JUMP, PRINTの点データに基づく移動コマンドと表示コマンドのみです。これに対してX(n)〜U(n)は<br>子約配列として単体で演算中で使用することができます。<br>①点データはコマンドSETP, STPZUで設定できる。<br>
- > > SETP 1 100 200<br>
- \* - \* - \* - \* - \* - \* - \* JMPZ, JUMP,PRINTの点データに基づ く移動コマン ド と表示コマン ドのみです。 これに対してX(n)~U(n)は 予約配列として単体で演算中で使用することができます。<br>①点データはコマンドSETP,STPZUで設定できる。<br>
→ >SETP 1 100 200<br>
→ STPZU 1 300 400<br>
②点データは各配列成分に演算で設定できる。<br>
→ X(1)=100<br>
→ Y(1)=200<br>
→ Y(1)=200<br>
→ V(1)=400<br>
③点データはプログラム中で設定できる。<br>
→ 20 10 200<br>
20 STPZU 1 300 400<br>

# >SETP 1 100 200  $\frac{3}{2}$

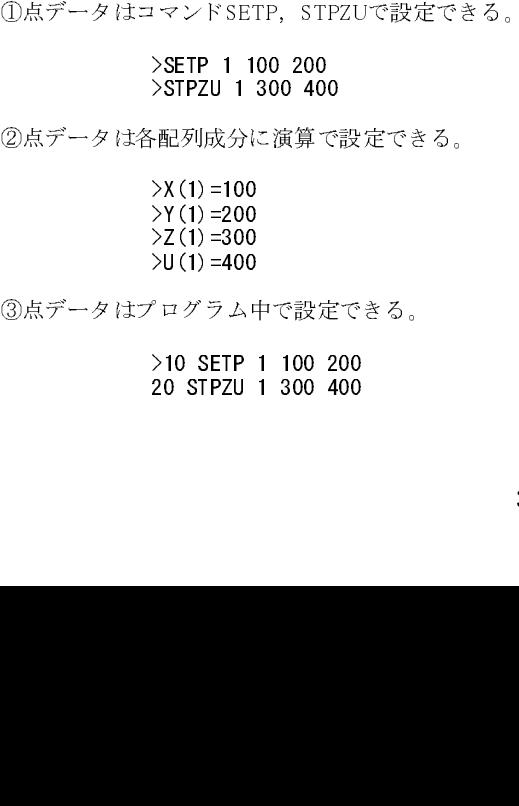

③点データはプログラム中で設定できる。<br>
>10 SETP 1 100 200<br>
20 STPZU 1 300 400<br>
20 STPZU 1 300 400 >10 SETP 1 100 200  $20 \text{ m}$   $20 \text{ m}$   $300 \text{ m}$ 

# >10 X(1)=X(1)+D0 20 Y(1)=Y(1)+D1

- $(1)$  MOVE  $P(1)$
- ② MOVE X(1) Y(1)
- $\circled{3}$  A0=X(1)<br>A1=Y(1)  $M0V$  $F$   $AO$

 $\sim$   $\sim$   $\sim$   $\sim$ 

④点データはプログラム中で変更できる。<br>
→10 X (1) =X (1) +D0<br>
20 Y (1) =Y (1) +D1<br>
点データはこのようにして様々な方法で<br>
はいずれも同等の意味を持ちます。<br>
① MOVE P (1)<br>
② MOVE P (1)<br>
③ MOVE P (1)<br>
③ MOVE P (1)<br>
③ MOVE A (1) Y (1)<br>
③ MOVE A (1) Y (1)<br>
③ MOVE A (1) Y (1)<br>
③ 点データはこのようにして様々な方法で設定・変更できます。またこの使用方法は様々です。次の3つの例<br>(はいずれも同等の意味を持ちます。<br>- ① MOVE P(1)<br>- ② MOVE P(1)<br>- ② MOVE NO A1<br>- Alay CO MOVE AD A1<br>- MOVE AD A1<br>- MOVE AD A1<br>- MOVE AD A1<br>- MOVE AD A1<br>- MOVE AD A1<br>- MOVE AD A1<br>- MOVE AD A はいずれも同等の意味を持ちます。<br>
① MOVE P(1)<br>
② MOVE X(1) Y(1)<br>
③ MOVE X(1) Y(1)<br>
③ MOVE X(1) Y(1)<br>
MOVE AO A1<br>
41=Y(1)<br>
MOVE AO A1<br>
もう1つの点データの設定方法は、、<br><br>(JOG動作) により機械体を目的の<br><br>にはTKENTER>とします。単純な初<br><br>にはTKENTER>とします。単純な初<br><br>にはTKENTER>とします。単純な初<br><br>

もう1つの点データの設定方法は、ティーチコマンドによるものです。ティーチコマンドはインチング動作のこの動作)により機械体を目的の位置まで移動させ、その点を数示するものです。ティーチに移ろしていて、これは<br>にはTERIVERとより、まずイーチモードに移動させ、その点を数示するものです。ティーチモードに移ろしています。<br>にはTERIVER実施とます。ディーチモードに移って最初に押すキーは0~3のいずれのサイ。このキーによって<br>てインチング量 (JOG動作) により機械体を目的の位置まで移動させ、その点を教示するものです。 ティーチモードに移る<br>CはYCENTERDとします。 事純な初期化が終わった時点では、次の様にデタラメな値が表示されますので所<br>定の初期化を実施します。 予ィーチモードに移った時点では、次でのいっていてす。これまであれますので所<br>他の細か場合は、2、Uキーです。目的の場所への移動が終了したら、Pを押します。すると改行して番号<br>他人の動の場合は、2、Uキーで にはTSENTER>とします。単純な初期化が終わった時点では、次の様にデタラメな値が表示されますので、<br>定の初期化を実施します。アイ一チモードに移って最初に押すキーはD~30D vずれこよって、<br>でインダ重を選択します。実際に移動させるコマンドは、XでCW、xでCOWです。このはX軸の場合で、<br>他の軸の場合はV、Z、Dキーです。同的の場所への移動が終了したら、Pを押します。すると改行して番号。<br>の入力を促してきます。ここで指定された番 定の初期化を実施します。ティーチモードに移って最初に押すキーは0~3のいずれかです。このキーによっての期間化を実施します。実際に移動させるコマヤドは、XでCVW、xでCVWす。これはX軸の場合で、<br>他の軸の場合は、2、10キーです。目的の場所への移動が終了したら、Pを押します。すると改行して審号<br>の入力を促し、アィーチモード終了後PRコマンドで表示しています。尚、ティーチモードの終了はGUV<br>データを設てし、アイーチモード終了後PRコ てインチング量を選択します。実際に移動させるコマンドは、XでCW、xでCCWです。これはX軸の場合で、<br>他の軸の場合はX,Z、Uキーです。 同的の場所への移動が終了したら、Pを押します。 する改作して番号<br>の入力を促してきます。ここで指定された審号のP(n)に現在位置が登録されます。 次の例では点した器で<br>データを設定し、ティーチモード終了後PRコマンドで表示しています。尚、ティーチモードの終了はQです。<br>- MPG1MIT<br>- PO 他の場合はY, Z, Uキーです。目的の場所への移動が終了したら、Pを押します。すると改行して番号<br>の入力を促してきます。ここで指定された番号のP(n)に現在位置が発発されます。次の例では点した8.2<br>データを設定し、ティーチモード終了後PRコマンドで表示しています。前、ティーチモードの終了は2でま。<br>- MPCINIT<br>- PG 2# 0K, Y, Z, U) 2048 28691 2048 28691 [XYZ, U] 400 40 の入力を促してきます。ここで指定された番号のP (n)に現在位置が登録されます。次の例では点1 と点3に<br>データを設定し、ティーチモード終了後FRコマンドで表示しています。尚、ティーチモードの終了はQです。<br>- MPG1MIT<br>P6 2# 0X - X - 20 048 28691 2048 28691 [XYZ.U] 400 400(ここでI<ENTER>**を実行しています)**<br>P6 2# 0X - X<br>- XACCEL 15000 データを設定し、ティーチモード 終了後PRコマンドで表示しています。前、ティーチモードの終了はQです。<br>- MPCINIT<br>PC 410. Y. Z.U) 2048 28691 2048 28691 [XYZ.U] 400 400(ここでTKENTER>を実行しています)<br>- MODE 5<br>- MODE 5<br>- MODE 5<br>- MODE 5<br>- ACCEL 15000<br>- SETPZU 0 0 0<br>- STPZU 0 0 0<br>- NT  $P^{\prime\prime}$   $\rightarrow$   $9 + \left( \frac{1}{2} \right)$ PG 2#(X,Y,Y,Z,U) 2048 28691 2048 28691 [XYZ,U] 400 400 (CLC CHERNER EXCEPT COVID<br>>DG 1 >PG 1 >ACCEL 15000  $>$ SETPOS 0 0  $>$ STPZU 0 0 0 PG 1#1 (X Y 7  $\sum_{i=1}^{n}$  1#1 (X,Y,  $\sum_{i=1}^{n}$ ) 0 0 0 0 0  $\sum_{i=1}^{n}$   $\sum_{i=1}^{n}$  200 200  $\sum_{i=1}^{n}$   $\sum_{i=1}^{n}$   $\sum_{i=1}^{n}$   $\sum_{i=1}^{n}$   $\sum_{i=1}^{n}$   $\sum_{i=1}^{n}$   $\sum_{i=1}^{n}$   $\sum_{i=1}^{n}$   $\sum_{i=1}^{n}$   $\sum_{i=1}^{n}$   $\sum_{i=1}^{n$ .<br>P PG 1#1(X,Y,Z,U) 400 0 0 0 [XYZ,U] 200 200 .<br>PC PG 1#1(X,Y,Z,Y,Z,Y, OOO 0 0 0 [XYZ,U] 200 200<br>D? .<br>PC PG 1#1(XX, P)=) 5) 500 0 0 0 [XYZ, U] 200 200<br>SPR P (1) P (3)  $\sim$  Ann p(n)  $\sim$   $\sim$   $\sim$ 400 0 0 0 800 0 0 0

主なティーチモードでの操作キャラクタは次の通りです。 参照コマンド:T<br>
Xx X軸のインチング移動 (小文字でマイナス方向)

- X x x = X軸のインチング移動(小文字でマイナス方向)<br>Y y x + Y軸のインチング移動(小文字でマイナス方向)
- Yy Y軸のインチング移動(小文字でマイナス方向)<br>Zz Z軸のインチング移動(小文字でマイナス方向)
- Zz Z軸のインチング移動(小文字でマイナス方向)<br>Uu U軸のインチング移動(小文字でマイナス方向)
- Uu U軸のインチング移動(小文字でマイナス方向)<br>0123 インチング量の選択
- 0 1 2 3 インチング量の選択<br>P - 点データの設定
- P 点データの設定<br>Q ティーチモード
- ティーチモードの終了

# ティーチングプログラム

装置にティーチングタブレットを装備してティーチング機能を備えることは多くあります。I/Oに次の図の<br>接にフィッチボックスた接続して XX、フラッジかドネカミい数テキサスカのホートのラッシン・インダには 様にスイッチボックスを接続して XY ステージなどをならい教示させるものです。このティーチングには JOG命令を使う方法とRMOVによって構成する場合の2通りがあります。

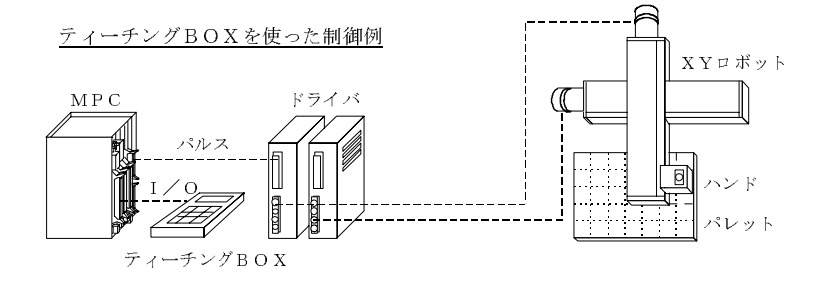

rmovとは現在の場合<br>RMOVは現在位置よりの相対移動です。スイッチ入力によって、RMOVを実行しインチング動作させます。点<br>の教言ではSETDコインドも使用しさす。そのプログラムはい動の担合の例です。インチング見た恋国さ の教示ではSETPコマンドを使用します。次のプログラムはX軸1軸の場合の例です。インチング量を変更す る場合はRMOVの引き数を変数として、変数をデジスイッチで設定するようにします。また、点番号の設定 も同様な方法をとるものとします。

> 1000 IF SW (0) = 1 GOSUB 1100<br>1010 IF SW (1) = 1 GOSUB 1200 1020 IF SW $(2) = 1$  GOSUB 1300 1030 GOTO 1000 1100 RMOV 10, 0 1110 RETURN 1200 RMOV  $-10, 0$ 1210 RETURN 1300 SETP 1,  $X(0)$ ,  $Y(0)$  $1310$  Petiipn 1310 RETURN

JOG命令を使用する場合 MPGでのJOG機能はJOGコマンド と <sup>X</sup>RANG~URANGまでの領域設定コマンド よ り成立し ています。 JOGコ マン ド はSTOPコマン ド で停止 と な り ます。 次にX1軸のみでJOGコマン ド を使用し た例を示 し ます。

> $910$  XRANG 10000, 10000 1000 IF SW(0)=1 GOSUB 1100  $1010$  IF SW(1) 1 GOSOD 1200 1100 J0G 100 1 1110 WAIT SW  $(0) = 0$ 1120 STOP 1 1125 TIME 5 1130 RETURN 1200 JOG 100 2 1210 WAIT SW $(1) = 0$ 1220 STOP 1 1225 TIME 5 1230 RETURN 1230 RETURN

点の教示などは先の例と同様なので省略してあります。動作範囲の設定はXRANG(YRANG, URANG, ZRANG) で定めておき ます。 また、 STOP後のTIME 5はMPG待ちです。

※これは標準入力を使用したティーチングのためのプログラム例です。 純正ティーチングペンダント「MPC-10KEY」はMPCのプログラムポートに接続してダイレクトコマンド で制御するため入出力やティーチングのためのプログラミングは必要ありません。

<u>パレタイズについて</u><br>点データの中には、パレットのように大量の点を必要とするものがあります。これを前記の様に点データの 教示によって実現しようとするとたいへんな労力となります。パレタイズコマンドはこのような規則的な点データから生成するものです。次のプログラム例では点1、2、3を基本点とする5\*5のパレットの点を定義し、データは関数PL(n)で取り出しています。<br>点データを少ない基本的な点データから生成するものです。次のプログラム例では点1、2、3を基本点とす<br>100 PALET 1 2 3 点データを少ない基本的な点データから生成するものです。次のプログラム例では点1、2、3を基本点とす る5\*5のパレットの点を定義し、データは関数PL(n)で取り出しています。

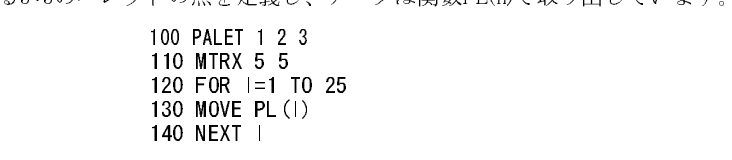

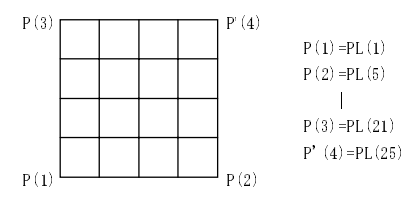

パレットはP版の場合同時に2つ設定することができます。コマンドはPALET1とMTRX1です。対応するパ<br>レット関数はPL1(n)です。さらに点データと同じようにパレット点はX、Yの各成分で得ることができるよう <sup>ン</sup>「はルシッパ」です。さらに点データと同じようにパレット点はX、Yの各成分で得ることができるよう<br>ト関数はPLI(n)です。さらに点データと同じようにパレット点はX、Yの各成分で得ることができるよう<br>数PLX(), PLY()が用意されています。尚、パレット点PL(n)はX,Y,Z,Uの4成分を含んでいますがパレタイ<br>の例では、P(1)のZ,U値が各PL1(n)のU,Z成分となります。 ・シート&X.X、コハルマッ。 ここん、アン・アン・アン・アン、<br>に関数PLX(), PLY()が用意されています。尚、パレット点PL(n)はX,Y,Z,Uの4成分を含んでいますがパレタイズされているのはX,Yの2次元のみでU,Z成分についてはPALETコマンドの最初の点の座標値にならいます。<br>前記の例では、P(1)のZ,U値が各PL1(n)のU,Z成分となります。 ズされているのはX,Yの2次元のみでU,Z成分についてはPALETコマンドの最初の点の座標値にならいます。 ンされているのはX,YouxXXのファマン・XXXXXのコン マンにはPALET コマンド の最初の無料のならいます。<br>前記の例では、P(1)のZ,U値が各PL1(n)のU,Z成分となります。  $\frac{1}{2}$  P(1)  $\frac{1}{2}$  (1)  $\frac{1}{2}$  (1)  $\frac{1}{2}$  (1)  $\frac{1}{2}$  (1)  $\frac{1}{2}$  (1)  $\frac{1}{2}$  (1)  $\frac{1}{2}$  (1)  $\frac{1}{2}$  (1)  $\frac{1}{2}$  (1)  $\frac{1}{2}$  (1)  $\frac{1}{2}$  (1)  $\frac{1}{2}$  (1)  $\frac{1}{2}$  (1)  $\frac{1}{2}$  (1)  $\frac{1}{2}$ 

<u>実際のプログラム</u><br>ずいぶんと前置きが長くなりましたが、これで実際の応用の準備ができました。 次にMPG-303でのモデルプ うじゃいしの画とかかくかったいか、これで入所の学的にはデルターのあっているレバーのある。<br>ロガニナル画二トナナー 白色 ニューズ・ガー Edisted チョウス アゴルスキー こうしゃ さんし 甘ナかん - ファイ エアカ・レベ コーカル・ファー ファフィ 所示 反冲 ヒギ Pers モデル くれつしく いま フェ Diave L 基本的な<br>コールド・スカー ベエキュ コマンドをつかんで下さい。

```
 #DEFS START 1
#DEFS 5.AK: 1<br>#DEFS HOMES 2 - - - - メイン操作スイッチ
 #DEFS TEACH 4
            . . . . . .
,
 #DEFO READY 1
  #DEFO ERR 2
,
#DEFS SNS1 5 < - - - インタロック用センサ
 #DEFS XCW 6
            \sim - \sim - \sim - \sim#DEFS YCW 7 各軸のJOGキー
 #DEFS XCCW 8
 #DEFS YCCW 9
#DEFS PENT 10 < …… 現在位置記憶スイッチ
#DEFS 0P1 11 < - - パレット交換完了スイッチ
#DEFO PALET 5 <----- パレット交換表示
  '************
 'INIT
             \sim \sim \sim \sim \sim \sim '************
PG 1 MPG-303初期化
MODE 5 2の例のようにPG選択、モード設定、OVRUN、
OVRUN 0 D45等を初期してからACCELを実行する
 D45 0
 ACCEL 15000
             ------
PALET 11, 12, 13
              -------<br>------- パレット宣言点11,12,13を使って5×5のパレット構成
 MTRX 5,5
  '************
*MAIN
  '************
 IF SW(START)=1 GOSUB *START
                        メインプログラム
  IF SW(HOMES)=1 GOSUB *HOME
                        自動、原点復帰、ティーチングの動作を分類する IF SW(TEACH)=1 GOSUB *TEACH
 GOTO *MAIN
  '************
*START
  '************
MOVE P(1)ON PALET <---- 出力パレットのONはオペレータにパレット交換を促す
WAIT SW(OP1)=1 <----- OP1はオペレータスイッチで作業完了を意味する
 OFF PALET
I=0
```

```
*LOOP
WAIT SW(SYS1)=1 パレットとパルス発生の組み合わせ例
MOVE PL(J) およびテドを変更する場合は、FEED'を使用します
 GOSUB *PLACE
 IF J=25 THEN *END
 GOTO *LOOP
*PICK < - - - - チャッキング動作
  'PICK MOTION
 RETURN
*PLACE < · · · · · プレース動作
 'PLACE MOTION
 RETURN
*END
 RETURN
 '************
*HOME 原点復帰動作
 '************ サーボのZ相を読み取る場合は他にSHRDを必要とします
SHOM 2, 8, 10 \qquad \qquad (SHRD 6 \sim SHRD 15) HOME &H000A,100,100
 RETURN
               \mathbf{1} \mathbf{1} \mathbf{1} \mathbf{1} \mathbf{1} \mathbf{1} \mathbf{1} \mathbf{1} \mathbf{1} '************
*TEACH
  '************
IF SW(XCW) = 1 THEN *XMV
  IF SW(YCW)=1 THEN *YMV
  IF SW(XCCW)=1 THEN *XMVN ティーチングスイッチによる分岐
  IF SW(YCCW)=1 THEN *YMVN
                         \sim \sim IF SW(PENT)=1 THEN *PENT
 GOTO *TEACH
*XMV
 JOG 100,1
WAIT SW(XCW) = 0 GOTO *MV_END
*XMVN
  JOG 100,2 各軸のJOGコマンドと停止
 WAIT SW(XCCW)=0 停止はスイッチを離す(開放)ことによって行っています。
GOTO *MV_END スピードを変更したい場合はJOGの100を変更します。
*YMV
  JOG 100,3
WAIT SW(YCW) = 0 GOTO *MV_END
*YMVN
 JOG 100,4
WAIT SW(YCCW) = 0والمناسب المتناور
*MV_END
STOP 1 JOGコマンドはSTOPによって停止します
TIME 10 <br>

| 停止後0. 1秒程のタイマを入れます
 GOTO *TEACH
*PENT
 A=IN(2)^&H000F
                \begin{array}{cccccccccc} \bullet & \bullet & \bullet & \bullet & \bullet & \bullet & \bullet \end{array}Al=IN(2)/16 A1=A1*10 ティーチング点はデジスイッチで指定することを前提としています
A=A+A1 <br />
16~23にDSWが2ヶあると想定しています
SETP A, X(0), Y(0) RETURN\frac{1}{2}
```
<sup>パ</sup>ルス発生の作業の中で最もやっかいなのがパルス発生中の途中停止です。 <sup>パ</sup>ルス発生はI/O制御 と異な り 停止が必要となった時点でどのような状態であるか、あるいはどのように停止したいかによって処理が変 わります。残念ながらMPC-816での途中停止は仕様追加によって構成されているためわかりにくいもので あったり、コマンドが対称的にサポートされていなかったりします。 この節では代表的なパルス停止の方法 を紹介し ます。

# パルス停止の注意事項

ー・・・・ー<br>マルチタスクの使用方法に習熟してくると、ある作業の停止には QUIT が便利だということがわかります<br>ジェストは、パリスジサの坦へにはもっはさとされる。パリスジサウのタスタにおして円着にOUTよろ が、 これは、 <sup>パ</sup>ルス発生の場合にはあてはま り ません。 <sup>パ</sup>ルス発生中の タ ス ク に対 し て不用意にQUITする と それ以降MPGに対し ての コマン ド が無効にな る こ と があ り ます。

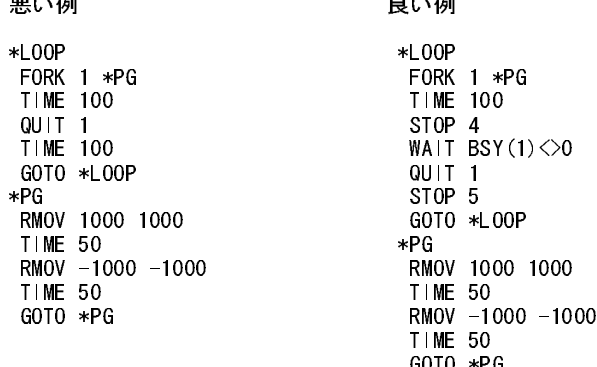

stor gram - web - de - de - web - web - web - web - web - web - web - web - web - web - web - web - web - web -<br>MPGにSTOPをかけてもインタプリタのPLF - エウヘに乱作さ 中断されるにはやの様なエナバッ要です させ られるだけです。 このため、 STOPに よ って完全に動作を中断させるには次の様な工夫が必要です。

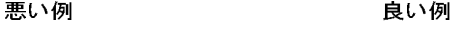

GOTO \*PG

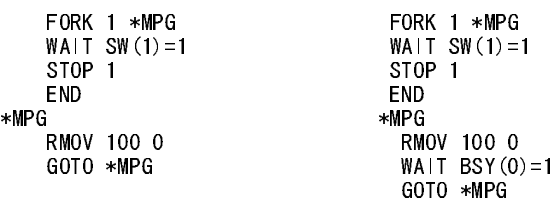

悪い例ではRMOV 100 0が1回停止させられてもすぐ次のコマンドが実行されて、再びRMOV 100,0が実行さ れ ます。 良い例ではRMOVご と にWAIT BSY(0)=1のチェ ックをしてお り 1度STOPで停止 させられ る と こ こ で 条件待ちとなります。

JOG,STOP後の現在位置読み取り テ ィ ーチング用のプ ロ グ ラ ム を作る場合にJOG と STOPを組み合わせますが、STOP実行後ただちに現在位置 を読み取る関数を実行すると、STOPが無効になります。次に1軸のティーチングプログラム例を示します。 STOP後に0.1秒のタイマを入れています。これはSTOPの実行とMPGの停止の間には時差があり、この間に MPGに対して指示を与えると誤動作してしまうことがあるためです。

> \*TEACH<br>IF SW(1)=1 THEN \*XCW IF SW $(2)=1$  THEN \*XCCW IF SW $(3) = 1$  THEN \*END GOTO \*TEACH  $*YCM$  $\ddot{\phantom{0}}$

JOG 100,1<br>WAIT SW(1)=0  $STOP$  1  $TIME$  10 T|ME 10 0.1秒タイマ<br>X=X(0) GOTO TEACH  $*$  XCCW  $JOG$   $100.2$  $WA$   $T$   $CW$   $(2)$  $\frac{1000 \times 1000}{2000 \times 1000}$  $TIME 10$ TIME 10 0.1秒タイマ<br>X=X(0)  $\arcsin x$ GOTO \*TEACH

こ の こ と は通常のRMOVやMOVEでも同様です。 次の例の よ う にSTOP停止をかけたあ と でMPGの実際の停 止をBSY()関数によって監視する必要があります。

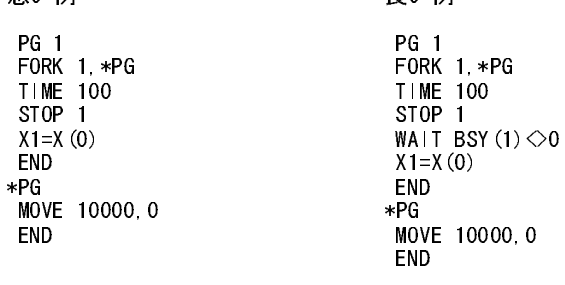

ー<br>プログラムの設計時には各タスクの用途は整理されて、パルス発生用、I/O制御用と分類されていますが最<br>"めかか思<sub>明ではこの</sub>ひまざタカネカカノカステルがもりさす。何らば、或和の例にも、たとらに他のクスク 終的な段階ではこの秩序が保ちきれなくなることがあります。例えば、前記の例にあったように他のタスク が停止コマンドを実行するために座標読み取りは他のタスクが実施します。又、複数のユニットがからみ あった位置決めでは複数のタスクから同一のMPGに対して指示を与えたくなることがあります。こうした 場合には、交通整理をきちんとしなければなりません。セマフォを使う場合(複数のタスクが同じMPGにコ マンドを出力)次の様にセマフォ関数を使えば複数のタスクがコマンドを出しても問題は発生しません。 ①セマフ ォの場合

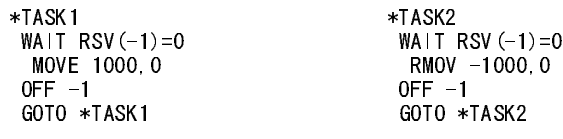

②パルス発生を <sup>1</sup> つの タ ス ク に ま と めた場合

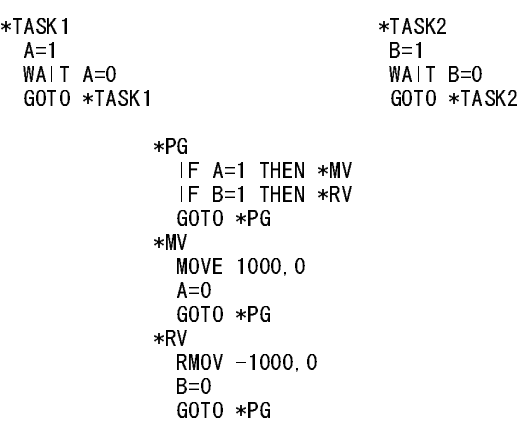

# STOP コマンド

STOPコマンドは1~5までの引き数があり次の様に意味が異なります。

STOP 1 減速停止 STOP後減速しその後停止します。

STOP 2 急停止 STPO後ただちにパルス発生中止します。

STOP 3 次に続くパルス発生コマンドに対してのみ有効なI/O監視停止命令です。

### STOP 3,10,1 MOVE 10000,0

この例ではポート10がONになったら次のMOVEコマンドで減速停止します。

STOP 4 MPGコマンド受付を一時停止します。

STOP 5 STOP4による一時停止を解除します。

パルス発生を停止する コマン ドは、 こ の他にOVRUNがあ り ます。 OVRUNは常時入力ポー ト を監視し て条件 が成立するとパルス発生を中止し、インタプリタの実行を停止します。このためエラー回復が必要な場合は STOP 1,STOP 2を監視タ ス ク か ら実行し ます。 又、 STOP 4,STOP 5はパルス発生コマン ド その ものを停止す ることができるのでこれを組み合わせると非常停止は簡単に実現することができます。

### FORK 1 \*PG \*MAIN IF SW $(1)$ =1 THEN \*EMG IF SW(2)=1 THEN \*JOB1 | その他の処理 GOTO \*MAIN \*EMG STOP 4 MPGへのコマンド実行停止設定<br>STOP 1 MPGのパルス発生中止 MPGのパルス発生中止 WAIT BSY (1) <> 0 停止確認 | | 後処理<br>| 0UIT 1 タスクの停止 STOP 5 MPG停止の解除 GOTO \*EMG \*PG MOVE 1000 0 WAIT  $SW(3)=1$  MOVE 0 0 WAIT SW $(4) = 1$ GOTO \*PG

もしSTOP 4を先に実行しておかないと、STOP 1はその時実行されているパルス発生コマンドのみに有効で すからパルス発生中止後すぐに次のコマンドを実行してパルス発生してしまいます。もう一つの方法は、各 移動コマン ド にWAIT BSY(0)=1を組み込んでおき ます。

> FORK 1 \*PG TIME STOP 1 WAIT BSY $(1)$  $\diamond$ 0 QUIT 1 END \*PG RMOV 1000, 0<br>WAIT BSY(1)=1 STOPで停止すると次へは進まない GOTO \*PG

# PG -1 でのパルス停止

PG -1ではSTOPコマンドが使用できません。パルス発生前にOVRUNコマンド でMIF-816の入力(SW(24)~ (31))のパターンを指定します。次は指定例とサンプルプログラムです。

# OVRUN指定例

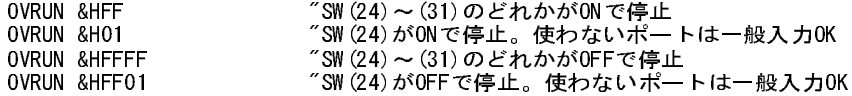

サンプルプログラム

ACCEL 3000 FEED 0 FEDZ 0<br>OVRUN &HFF MOVE 10000 10000<br> $\mathsf{IF} \mathsf{IN} (3) \diamond 0$  THEN  $\ast$ OVRUNERR

"SW(24) ~ (31)のどれかがONで途中停止<br>"パルス発生 IF IN(3)<>0 THEN \*OVRUNERR "停止原因確認。OVRUNならエラー

MPG-301は汎用のパルス発生IC:X3202を搭載しており、次のような用途に対応できます。

①50kppsを超え る高速パルス発生

②パル ス発生中での速度や加減即の変更、 S字加減速な ど を必要 とする用途

③エンコーダカウンタの入力

MPG-301には別途、詳細マニュアル (当社Webサイト、製品別マニュアル) が用意されていますので、使用 例についてはこ ちら を参照して ください。 このマニ ュアルでは簡単な例を一つ紹介し ます。 接続は、 MPG-301のパルス出力をサーボモータあるいはステップモータのパルス入力に接続するだけです (MPG-301の出 力は差動出力ド ライバです)。プログラム例ではパルスを連続発生させながら、入力0から7の値にしたがっ て速度を変更し、IN8をONにすると停止するというものです。この例で見るようにMPG-301はリアルタイム で内部レジスタの参照・変更が可能です。

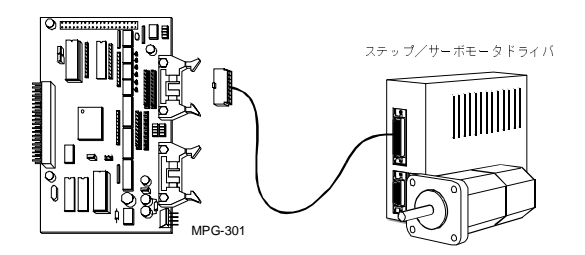

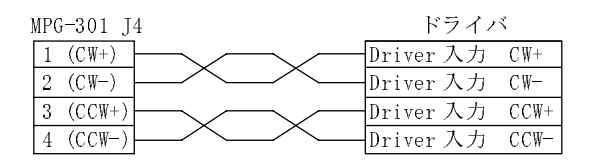

※接続にはツウィストペアを推奨します。また、100 k 以上の高速パルス発生には、高速信号伝達に配慮さ れたケーブルをご使用ください。

> "SW(8) ONで停止 '"NO-IN7 DSWの読み取り ST\_REG 0,250 "周波数倍率250の時倍率は 1 / 1<br>ST\_REG 3, 100 "起動周波数100pps  $"$ 起動周波数100pps ST\_REG 4,1000 "最高周波数1000pps ST\_REG 5, 100 7加速レート100pps2 ST\_REG 6,100 "減速レート<br>CMND &HAO "動作完」 動作完了フラグリセット CMND &H06 "連続駆動 IF SW(8)=1 GOTO \*STOP  $R4=1N(0)$ R4=R4\*20 "読み取り値の20倍の値を速度とする。 ST\_REG 4,R4 "周波数変更 GOTO \*LOOP \*STOP CMND &H31 "減速停止命令  $WAIT$  REG $(-1)$ =&H20 WAIT SW $(8)=0$ GOTO \*MAIN

### MPC 間の通信

MPC間で通信をする場合は次の3つのコマンドで充分です。 参照:5章コマンドリファレンス CNFG#, INPUT#, PRINT#

 $MPC-1$  MPC-2

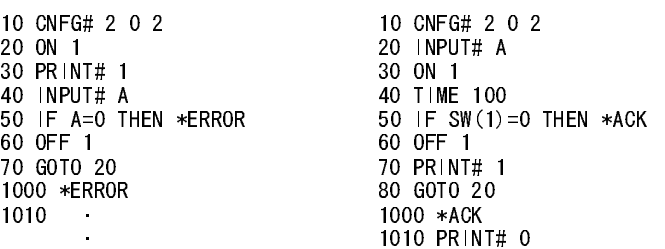

この例ではMPC-1がホス ト とな り 30で数値1 を送出し ています。 これに対応するのはMPC -2のINPUT#で MPC-1か ら与えられたメ ッセージを受け取る と次のステ ッ プ進みます。MPC-1は、MPC-2に指示を送出する と40のINPUT#でMPC-2からの信号を待ちます。ここで注意するのは、返ってくる数値には0と1の2種類があ り、それによってMPC-1の継続作業も変更されます。このように通信によるインタロックでは、情報が数値 として扱えるためインタロックを高度なものとすることができます。又、通信を受け取る側でパルス発生器 と し て使用する場合は次の様にな り ます。

### $MPC-1$  MPC-2

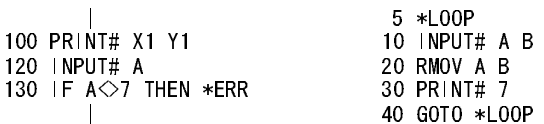

## パソコンと MPC の通信 (CH1 を使用した場合)

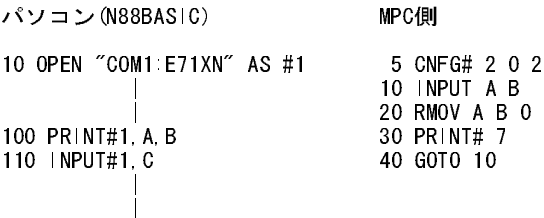

注意すべきことは、通信の手順をあわせることです。N88BASIC とMPCの通信コマンドは良く似ているので 簡単に通信が実現できます。

### 複雑なプロトコルに対応

TNYFSCでは文字キャラクタの操作のために次の様なコマンドや関数がサポートされています。対パソコ ン、対MPC等の通信の場合はこうしたコマンドを使用する必要は無いのですが、固定の通信フォーマットを 備えた機器 (計測器・表示器 等) に対しては、MPC側でプロトコルを整合させる必要があります。 GET#() PUT# PUTS# GETN# SKIP# FIND#

ここでは、電圧計測器から次の様なフォーマットでデータが送られてくるものとします。

### [SP]X1=230.13[SP][SP]Y1=156.17[SP][CR]

この場合 、 通常のINPUT#文では" X1" や" =" 等の文字が邪魔になり 、 正常な数値の取り込みができません。 こうした場合、次の様なプログラムを組めばデータを取り込むことができます。

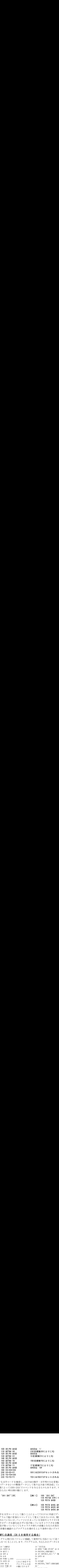

SKIP#は相当する文字コードを検索し、GETN#は数字·文字列のみを変数に代入します。この例はピリオド を挟んで1つのデータを2つの整数データとして取り込み後で再合成しています。前記はデータの読み込み でしたが、装置によってはRS-232Cでコマンドを与えるものもあります。デジボルに対して次の文字列を出 力し なければな らない時は例の様に し ます。

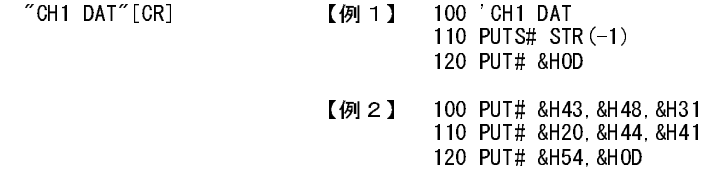

このように文字を文字コード として扱うことによってTNYFSC内部でデータを処理できるようにしていま す。通信プログラムで他に有効なコマンドとして覚えておきたいのは、関数RS(n)とTST#(0)です。RS(n)はコ マンドで処理されていないが、バッファにたまっている受信キャラクタの数を知らせます。TST#(0)はCH1だ けに限られますがデータを読み出さずに受け取っているキャラクタを分類します。INPUT#やGET#(0)は キャラクタを受け取っていなくてもキャラクタ待ちの状態となるため実行効率が悪くなります。RS(n) や TST#(0)で受信状態を確認の上プログラムを進めるとより効率の良いプログラムを記述できます。

# パソコンと MPC の通信 (CH 0 を使用する場合)

ここでは、プログラム用CHをパソコンに接続して使用する方法について述べます。次の様な簡単な例に基づき 専用プログラムをつくることにします。プログラムは、与えられたデータに基づいてポートをON/OFFします。

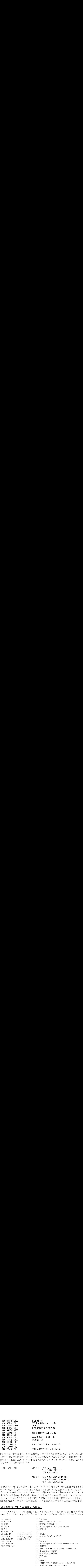

こ の例では、 MPCの ソ フ ト ・ リ セ ッ ト が使用さ れてい ます。 01Hコー ド で" PRINT#1, CHR\$(&H1) ; " によっ てMPCはソ フ ト ・ リ セ ッ ト し ます。 BASICのプ ロ グ ラ ム中では、" >" のレ スポン ス と INPUTの" ?" をキー ・ キャラクタとして使用しています。エコー・バックは全て読み捨てとなります。こうしたやりとりで注意す ることは、MPCが割り込み禁止となっていないだろうか? ということです。割り込み禁止は、Z版でのパル ス発生時におこり、この時MPCはただ1つのキャラクタのみ受付可能でそれ以上は送らないようにします。 また、レスポンス (>) を待たずにキャラクタを送り続けるとプログラムの内容が破壊されることがありま す。このように、CH 0に接続してMPCを制御することもできますがこれにはMPCのプロトコルついて詳細 に知る必要があります。次に基本プロトコルについて解説します。MPCでは、次の様な基本プロトコルを持 ちます。例外は、コマンド自身が通信出力を持つ場合、<CTRL>+<A>キーによるソフト・リセットの場合、さ らにイニシャルのメッセージ出力等の場合です。例外コマンドは、TEACH, PRINT, INPUT等のデータ入出 力コマンドに限られます。ここではまず、"ON 1" を例としてプロトコルを詳説します。

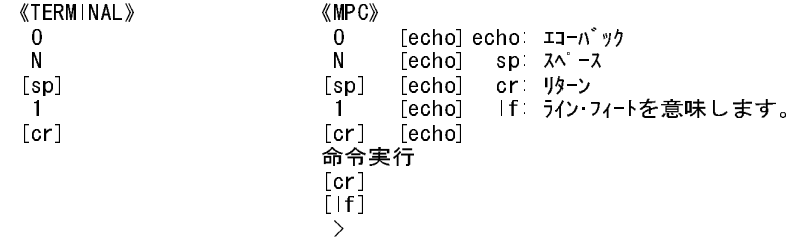

このように命令をエコーバックし、実行終了とともに [lf] >を出力します。 プログラムの入力も全く同様で す。 例えば、 一行入力 " 10 ON 1" の場合は次の様にな り ます。

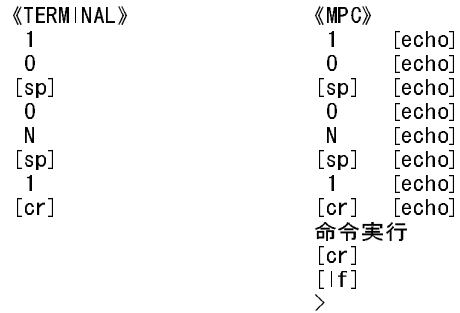

こ の資料でプロ ト コルの全てを前記の様に記述するのは困難であ り ますので、 次の様な略記法を用います。 エコー部は、()で囲まれた部分です。レスポンスは、キャラクタとヘキサで表記します。ヘキサは、[&H\_] と表現し ます。

> ☆★☆★☆★☆ 特殊プロトコル一覧 ☆★☆★☆★☆ (NEW[&HD]) [&HD][&HA]> (10 ON 1[&HD]) [&HD][&HA]> (20 ON 2[&HD]) [&HD][&HA]> (30 TIME 100[&HD]) [&HD][&HA]> (LIST[&HD]) [&HD][&HA]10[&HA]ON 1 [&HD][&HA]20[&H9]ON 2 [&HD][&HA]30[&H9]TIME 100 [&HD][&HA]> (INPUT A B[&HD]) [&HD][&HA]?(1234 567[&HD]) [&HD][&HA]> (PRINT A B[&HD]) [&HD][&HA] 1234 567 [&HD][&HA]> (TEACH[&HD]) [&HD](X,Y,Z,U) 0 0 210 0 [XYZ,U] 100 100 (\*Q) [&HD][&HA]>

実際の詳細が不明の場合はFTMWディスクに含まれるACTERM を使用して下さい。 ACTERM は無手順ター ミナルソフトで受け取ったコントロールコードも表示できます。

### デジタル社タッチパネルとの接続

MPC-816のRS-232Cユーザーチャンネル (CH1) とデジタル社「プログラマブル表示器 GP70シリーズ」の メモリリンク通信のサンプルです。メモリリンクではMPCがホストとなり、GPメモリの読込み/書込みでパ ネルをコントロールします。

例1)はGPの 「「割 り 込み出力」 を用いた例です。 こ のプ ロ グ ラ ム を実行するには、 GPの画面をデザインする 際に、部品の出力を「割り込み出力」として設定します。「割り込み出力」とは「ワードSW」や「Tタグ」の ワードアドレ スをシステムデータエリア「13」に割り当てると、それを押したときに「定数」をRS-232C出 力する と い う ものです。 各ワードSWやTタグに固有の 「定数」 を設定しておけば、 押されたものの識別が出 来ます。MPCはその出力をGET#で待っているだけです。ランプ等のMPCからの出力はGPの「W」コマンド で行っています。 この方法の利点は、プロ グ ラ ムが簡単・常時ループし ない ・GPのボ タンを押したと きのレ スポンスが良い、などがあります。しかし、出力可能な定数は1バイト (&HFFは不可) なので、これを超え るデータは得られません。MPCとリンクできる部品の種類と数も限られます。簡単なパネルデザイン向きで す。

例2)はパネルからの読込みをGPの「R」コマン ドで行っています。書込みは例1 と同じGPの「W」コマン ド です。 この方法の利点はワード データ が扱え る こ と です。 GPの 「数値表示器」 や 「設定値表示器」 などの16ビ ッ ト データの読込みができます。欠点は、プログラムが複雑、常にループする、一度に多くのデータを入力する とレスポンスが低下します。レスポンスについては、ページ単位で入力範囲を制限すれば良いでしょう。(同 一ページの部品のア ド レ スは 1 回のREAD で読める範囲に設定する) このサンプルでは1ループで4 ワード (64ビット) をREADしていますが、この程度ならレスポンスの低下はあまり感じられません。

### GPの通信設定

通信プロトコル : アスキー互換

通信設定: 伝送速度9600bps、データ長8bit、ストップビット1、パリティ無 通信方式 : RS-232C

※メモリリンクプロトコル、GP操作、GP作画についてはデジタル社の各取扱説明書をご覧下さい。

- 一通信プ設法を通信プロート 通信プロール 通信 カリン : 通信 ラン・通信 ラン・通信 ラン・・・ 通信 ラン・・・ トーン ※これはRS-232C通信を説明するためのサンプルプログラムです。実際にタッチパネルを接続するには 「MBK-816」を用い ます。

例1)

| ************<br>$GP-H70$<br>,<br>SAMPLE<br>ž.                   |                         |
|-----------------------------------------------------------------|-------------------------|
| USE T-TAG<br>& SYS Adr13<br>' ============                      |                         |
| <sup>7</sup> GPH 70S10<br>980818<br>************<br>CNFG# 4 0 2 |                         |
| FORK 1, *RS_RCV                                                 | ″入力用のタスク                |
| *IP1                                                            |                         |
| $A=600$<br>$S= N(0) $                                           | ″書込みアドレス<br>"書込みデータ     |
| GOSUB *WRITE                                                    |                         |
| WAIT IN $(0)$ $\diamond$ S                                      |                         |
| $G O T O \times L P1$                                           |                         |
| ∗WRITE                                                          |                         |
| PUT# &H1B &H57                                                  | "ESC W                  |
| S0=A^&HF000                                                     | "アドレス(hex表記)をアスキーコードで出力 |
| S0=S0/&H1000                                                    |                         |
| $GOSUB$ *WRITE1                                                 |                         |
| $SO = A^6$ & HOF 00                                             |                         |
| S0=S0/&H0100                                                    |                         |
| $GOSUB$ *WRITE1                                                 |                         |
| $SO = A^8 H F0$                                                 |                         |
| S0=S0/&H10                                                      |                         |
| $GOSUB$ *WRITE1                                                 |                         |

 S0=A^&H0F GOSUB \*WRITE1 S0=S^&HF000  $\tilde{r}$  \*  $\tilde{r}$  +  $\tilde{r}$  +  $\tilde{r}$  +  $\tilde{r}$  +  $\tilde{r}$  +  $\tilde{r}$  +  $\tilde{r}$  +  $\tilde{r}$  +  $\tilde{r}$  +  $\tilde{r}$  +  $\tilde{r}$  +  $\tilde{r}$  +  $\tilde{r}$  +  $\tilde{r}$  +  $\tilde{r}$  +  $\tilde{r}$  +  $\tilde{r}$  +  $\tilde{r}$  + S0=S0/&H1000 GOSUB \*WRITE1 S0=S^&H0F00 S0=S0/&H0100 GOSUB \*WRITE1 S0=S^&HF0 S0=S0/&H10 GOSUB \*WRITE1 S0=S^&H0F GOSUB \*WRITE1 PUT# &H0D RETURN \*WRITE1 IF S0>9 GOSUB \*A\_F ELSE\_GOSUB \*0\_9 PUT#<sub>S0</sub> **RETURN** \*A\_F S0=&H37+S0 **RETURN** \*0\_9 S0=&H30+S0 **RETURN**  '\*\*\*\*\*\*\*\*\*\*\*\* \*RS\_RCV R=GET#(0) 7入力待ち PRINT R OUT R,0 GOTO \*RS\_RCV 例2) '\*\*\*\*\*\*\*\*\*\*\*\*  $GP-H70$  ' SAMPLE '------------ 'USE GP ' READ/WRITE ' COMMAND '============ 'GPH70S20 ' 980818 '\*\*\*\*\*\*\*\*\*\*\*\*  $S=0$  CNFG# 4,0,2 \*LP1 ″READ, WRITEとも同一タスク<br> ″書込みアドレス A=600 "書込みアドレス S=IN (0) "書込みデ―タ GOSUB \*WRITE ' FOR A=500 TO 503 "A=読込みアドレス GOSUB \*READ NEXT A ' GOTO \*LP1 \*WRITE PUT# &H1B,&H57 S0=A^&HF000 S0=S0/&H1000 GOSUB \*WRITE1 S0=A^&H0F00 S0=S0/&H0100 GOSUB \*WRITE1 S0=A^&HF0 S0=S0/&H10 GOSUB \*WRITE1

 S0=A^&H0F GOSUB \*WRITE1 S0=S^&HF000 S0=S0/&H1000 GOSUB \*WRITE1 S0=S^&H0F00 S0=S0/&H0100 GOSUB \*WRITE1 S0=S^&HF0 S0=S0/&H10 GOSUB \*WRITE1 S0=S^&H0F GOSUB \*WRITE1 PUT# &H0D RETURN \*WRITE1 IF S0>9 GOSUB \*A\_F ELSE\_GOSUB \*0\_9 PUT# S0 **RETURN** \*A\_F S0=&H37+S0 RETURN \*0\_9 S0=&H30+S0 **RETURN**  '\*\*\*\*\*\*\*\*\*\*\*\* \*READ PUT# &H1B, &H52 PUT# &H1B, &H52 "ESC R<br>S0=A^&HF000 "アドレス (hex表記) をアスキーコードで出力 S0=S0/&H1000 GOSUB \*READ1 S0=A^&H0F00 S0=S0/&H0100 GOSUB \*READ1 S0=A^&HF0 S0=S0/&H10 GOSUB \*READ1 S0=A^&H0F GOSUB \*READ1 PUT# &H30,&H30,&H30 "読込みデータ数=1 PUT# &H0D ' SKIP# &H41 "Aまで読み飛ばし<br>INPUT# D "CRまで入力 "CRまで入力 O=A-500 OUT D,O **RETURN** \*READ1 IF S0>9 GOSUB \*A\_F ELSE\_GOSUB \*0\_9 PUT# S0 **RETURN** 

# MBK-816 の使用方法

前節ではタッチパネルインターフェースをRS-232Cで実現しましたが、複雑な用途にはプログラムが煩雑に なり保守しにくいものになります。本格的なタッチパネルの応用にはMBK-816が適しています。ここでは簡 単にMBK-816の紹介をします。(詳しくは当社Webサイト、製品別マニュアルを参照ください。) MBK-816を用いると次のようなメリットがあります。

①RS-422接続 と なるため、 信頼性が向上し、 通信速度も速 くなる。

②インターフ ェース コマン ド がON/OFF/SW()/OUT/IN()などのI/O コマン ド にな り 扱いやす く な る 注意として次の事柄があります。

①MBK-816の消費電流が大きいので設計時に注意

②IF SW(5000)=1 THEN ~ とい う記述が出来ない。 A0=5000, IF SW(A0)=1 THEN ~ とする。

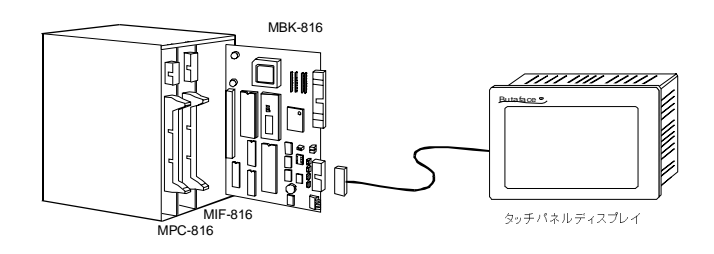

### 出力トランジスタの破損

MPCのトラブルで最も多いのが出力トランジスタの破損です。これは通電したまま配線チェックをしたり、 配線チェックしないままパワーオンした場合に発生しています。いずれにしても初歩的なミスです。十分に 注意して配線は確かめて下さい。修理はトランジスタ交換となります。

### バッテリバックアップ関係のトラブル

MPC-816のRAMは、リティウム電池でバックアップされています。これにより設定された変数、ポイント データが無通電中も保持されます。 しかし、 バッテリバックアップはデリケートな保持方法のため相応の注 意が必要となります。

### 組立時の注意

MPC-816は無通電中にもリティウム電池によりSRAMが活かされています。このためMPC-816を鉄やアルミ の板に直接置いたりアルミ箔に包んだりすると電池放電やSRAMのデータが破壊されます。又、静電気の放 電を受けることによってもデータが変わってしまいます。組立時には前記を考慮の上扱うことと、組立後は MPCINITの初期化を行う こ とが安全で確実です。

: MPC-816に受けて装発い路(プロFORKについたの間を受けていましょうと保護しました相当減場する場合が、プロディングの提供を保護しています。 です。 マイ・カードは接受いていましょう しょうし プラム・プラム これはある かんじょう しょうしょう はいしょう こうしょう きょう インチョン こうしょう この 接込 まれになる 登り ストック 装発生します。<br>装置に組み込まれたMPC-816で、200V:<br>インキナ。これは、パソコンの16で、MPC-816です。MPC-816です。<br>MPC-816に登載されています。<br>プログラム上の問題<br>MPC-816に登載されてす。<br>MPC-816に登載されてす。<br>FORKについて<br>FORKについて<br>FORKについて<br>FORKについて<br>FORKについて<br>FORKについて<br>APS - SPS - SPS - SPS - SPS - SPS -装置に組み込まれたMPCと外部のパソコンを接続するときにMPCのRS-232Cポートに電気的なショックが 発生します。特に、200V系の装置ではこの度合が大きく甚だしい場合はインターフェースのICを壊してしま います。これは、パソコンと装置のアースを共通にすることにより回避できますが、現場ではなかなか難し いことです。MPC-816では、RS-232C インターフェース回路をフォトカプラで絶縁分離して外乱から内部回 路を保護しています。

# プログラム上の問題

MPC-816に登載されたTNYFSCは1989年以来フィールドで実用に供されているソフトです。このため、バグ は相当減らされていますが、仕様が古いためにいくつか概念上の誤解をまねいたり用法が不明確であった りする場合があります。

FORKはマルチタスクを発生させるコマンドですが、ふだん普通のプログラム (パソコン等) ではお目にか かれません。このため、性質がつかみにくかったり、初歩的な用法の誤りを招くことがあります。例えば、 次の例です。

> 5 \*LOOP 10 IF SW(1)=0 THEN \*NEXT 20 FORK 1 \*SUB 30 \*NEXT 40 GOTO \*LOOP 50 \*SUB 60 ON 0 70 TIME 10 80 OFF 0 90 END

FORKはマルチ<br>かれません。こ<br>次の例です。<br>※SUBプログラ<br>\*SUBプログラ<br><br>味になるためす。<br>床になるたす。 前記の例ではSW(1)の値が1になった時にプログラム\*SUBが動作することを期待しているのですが、これでは \*SUBプロ グラ ムが動作し ま せん。こ れはFORKが実行さ れた時点でプロ グラ ム \*SUBを実行し 始める と いう 意 味になる ためです。 こ の例では、 SW(1)が1になっている 限り 何度も FORKが実行さ れその度に\*SUBから 再実 行し始めます。つまり、プログラムが進行する前に再起動かけられてしまいます。正しくは次の様にします。

5 \*LOOP 10 IF SW(1)=0 THEN  $*NEXT$ 12 FORK 1 \*SUB 14 WAIT SW $(1)=0$ 16 QUIT 1 30 \*NEXT 40 GOTO \*LOOP

多 く の入力で制御を分類する場合に、 IF文 と SW(n)関数を組み合わせて何行 も記述する と反応が遅 くなる場 合があります。

> 5 \*LOOP 10 IF SW(1)=1 THEN \*WORK1 20 IF SW $(2) = 1$  THEN \*WORK2 30 IF SW(3)=1 THEN \*WORK3 (中略) 200 IF SW(20)=1 THEN \*WORK20 210 GOTO \*LOOP

このような場合は、IN(n)で入力関数を減らした方が有利です。

5 \*LOOP 10 A=IN(0)~&HFE 20 IF A=2 THEN \*WORK1 30 IF A=4 THEN \*WORK2 40 IF A=8 THEN \*WORK3 | 50 IF A=128 THEN \*WORK7 60 A=IN(1) |

,多くの入力で制御を分類する。<br>- 10 IF SW (1) = 20 IF SW (2) = 30 IF SW (2) = 30 IF SW (2) = 30 IF SW (2) = 30 IF SW (2) = 30 IF SW (2) = 30 IF SW (2) = 30 IF SW (2) = 200 IF SW (2) = 200 IF SW (2) = 200 IF SW (2) = 200 IF SW (2) = 20 先の節でとりあげたSW(n)はノイズ対策のための2度読み機能が組み込まれています。これに対して2度読み をしないのがHSW(n)等Hの付された関数です。このためこの関数を使えばプログラムがシングルタスクで ある限り高速反応するプログラムとなります。問題はこれをマルチタスクで使用すると逆効果となること です。

先の前でとりあげたSW(n)特について、<br>をとり高速反応するプログラ<br>10 FORK 1 \*PRG2<br>20 FORK 2 \*PRG2<br>20 FORK 2 \*PRG2<br>30 \*LOOP<br>40 IF A=1 THEN<br>50 IF B=1 THEN<br>50 IF B=1 THEN<br>20 \*PRG1<br>20 \*PRG1<br>210 \*LOOP<br>200 \*PRG2<br>240 \*PRG2<br>240 B=HSW (2)<br>250 GOTO \*PRC<br>230 \*PR 10 FORK 1 \*PRG1 20 FORK 2 \*PRG2 30 \*LOOP 40 IF A=1 THEN \*SUB1 50 IF B=1 THEN \*SUB2 | 100 GOTO \*LOOP 200 \*PRG1 210 A=HSW(1) 220 GOTO \*PRG1 230 \*PRG2 240 B=HSW(2) 250 GOTO \*PRG2

このプログラムでは、\*PRG1と\*PRG2の中でHSW(1)とHSW(2)を使うことによって高速を期待していますが 逆効果と な り ます。 結果と してはSW(1), SW(2) と し た方が総合的には高速 と な り ます。 これは、 マルチタ ス クにおける時間資源の有効活用という難しい内容になります。とりあえずここでは、1つのタスクでHSW()等 を使用する場合にのみ高速応答が期待でき る とい う こ とを御了解下さい。

TNYFSC は<br>メインタス<br>ますのでマノ TNYFSCはエラー発生と同時にインタプリタを停止して文番号とメッセージを表示しますがこの文番号は メインタスクの文番号となっています。これに対してエラーメッセージは発生したトラブルを表現してい ますのでマルチタスク下では読み方に注意が必要となります。

>LIST 10 FORK 1,\*TASK2 20 FOR I=1 TO 10 30 ON I 40 TIME 5 50 OFF I 60 NEXTI 70 GOTO 20 80 \*TASK2 90 PG 3

100 RMOV 1000,0 110 GOTO 100 >RUN #40 !!Out of Range >

前記の例ではあたかも#40で" Out ogf Range" となってしまったように見えますが、本当の問題は90のPG3で 発生しています。マルチタスクでエラー停止した時はこの後にMONコマンドを使って停止文番号を参照し ます。

> >MON TASK1# 40 TASK2# 90 !!Out of Range >

このようにMONコマンドで各タスクの停止番号を参照しどれがメッセージに対応するかを調べます。

## 瞬間停電について

MPC-816K,KFには瞬間停電検出機能があり ま す。DC24Vが著し く 低下し た場合、MPCの赤いLEDが0.1秒程度 の間隔で点滅します。MPC-816の赤いLEDの点滅は、プログラムのランタイムエラーでも発生します。この 場合は一秒程度の間隔でゆっくりとした点滅です。瞬間停電の原因としては、AC ラインの停電のほかに、 DC24Vへの過負荷が考えられます。装置が間歇的に停止するような場合、赤いLEDの点滅を確認して下さい。

# 言語の制限

MPC-816のTNYFSCは簡易言語です。 簡単な整数演算 と制限された分岐制御文し かあ り ません。 TNYFSCで はインタプリタの構造を単純にすることによって高速性を保っています。

# 変数の制限

MPC-816で使用できる変数はA~Zまでのアルファベットと数字を組み合わせたものに限られています。合 計286個の変数です。

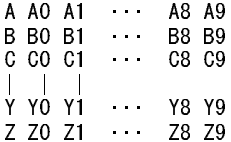

又演算は、 3byte長整数のみで表現でき る範囲は±8388608です。 (Z版では±32767の2byte長整数です。)

### 配 列

配列要素 と し て用意 されてい るのは、 AR()です。 AR()はAR(0)~AR(31)の32個のみです。 又、 P版ではM(n)を 使用することができます。AR()はSFTL、SFTRコマンドにてデータをローテーションすることができます。点 データとしてX()、Y()、U()、Z()の4つが用意されており配列として使用することができます。要素は各1~300 です。 X(0)、 Y(0)、 U(0)、 Z(0)は特別な意味を持ち配列と し て使用する こ と がで き ません。

### コメント・文字列の限界

MPC-816でのコメント行はシングルクォートに続く12文字以内です。許される文字は英数及び' ^ ' を除く 記号に限られます。ラベルは11文字以内です。ラベルの場合は\* (アスタリスク) を頭に付します。文字は 英数及び' ^' と' '(スペース)を除く記号に限ります。コメント及びラベル行は文字列出力に使用で き ます。 例えば、 RS-232CのCH1に対し て" ABC" という文字列を出力するサブルーチン を作る場合は次の 様にします。

 GOSUB \*ABC | \*ABC  $PRINT# STR(-1)$ RETURN

関数STR(-1)は1行前の文字列 (ラベルもしくはコメント) を指定します。複雑なコメントを必要とする時は、 ソースファイルにのみ可能ですが"(ダブルクォート)に続く文字がプログラムを読み込む時に切り捨てら れるためコメントとして使用できます。但しこの方法は、ソースファイルのみに有効なのでMPC上で見るこ とはできませんし、パソコンへ上書き保存すると消えてしまいます。

# 制御文

MPC-816の制御文はFOR~NEXT、 GOSUB、 GOTO、 IF~THEN、 IF~GOSUBの 5 つです。 GOSUB及びFOR ~NEXTではス タ ッ ク を用いた制御を行ってい るので、 ネストの深さ と 制御文中か らの飛び出 しに注意し て 下さい。あ り がちな ト ラブルは次の場合でいずれ も禁止事項です。又、GOTO と GOSUBを混同 し て使用し て いる場合も多くありますので注意して下さい。

制御用の ス タ ッ ク は各タスクとも48byte と なってい ます。これに対し てGOSUBでは、4byte FOR~NEXTでは 6byteスタックを消費し ます。 このためGOSUBのみでは11、 FOR~NEXTのみでは8までのネストが許されま すが、 混在する場合は次の式で表現 され ます。

48 ≧ (GOSUBの深さ )\*4+(FOR/NEXTの深さ )\*6

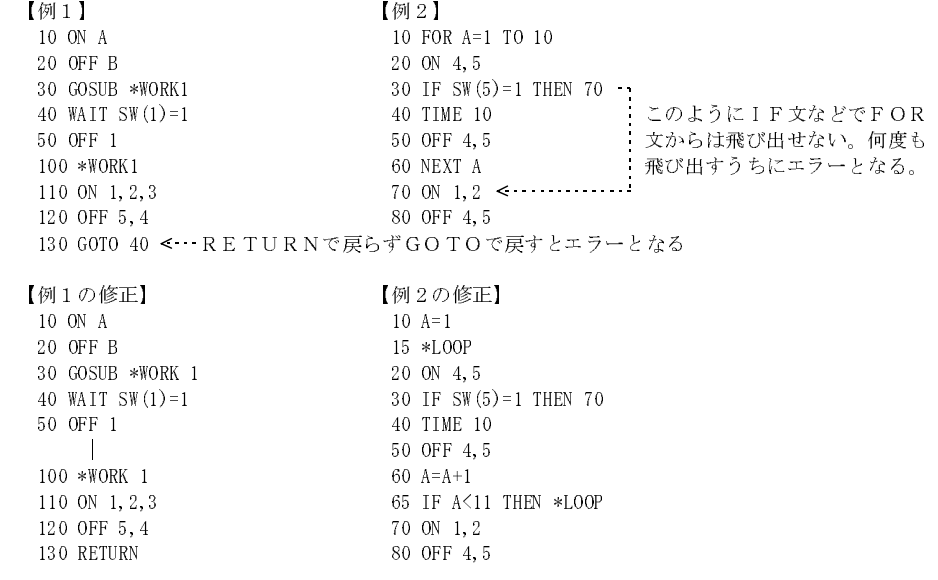

又IF文では、 ELSEを使用する こ と がで き ます。 ELSEはIF文の直後に置き ます。 ELSEにはELSE\_THEN と 130 RETURN 80 OFF 4,5 ELSE GOSUBがあります。 (P版のみZにはありません)

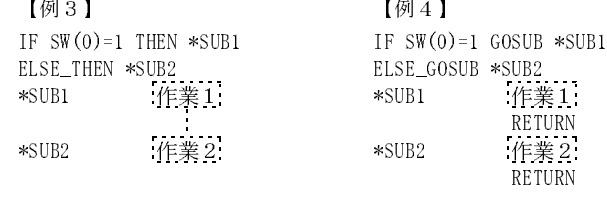

### 記述の制限

残念ながらMPC-816では次のIF文が記述できません。

### a. IF X(1)=100000 THEN 200

しかし、次のIF文は受付られます。

### b. IF  $X(1) = 10000$  THEN 200

残念ながらMPC-81<br>これは、TNYFSCの用文は<br>よいし、次のIF文は<br>よいし、次のIF文は<br>おいては16byte以内にサイト<br>IOIというメッセーク 10 LIS<br>10 LiS<br>10 LiS<br>10 LiS<br>10 LiS<br>10 LiS<br>10 DiS<br>20 My DiS 20 DiS 20 DiS 20 DiS 20 DiS 30 DiS 30 DiS 30 DiS 30 DiS 30 DiS 34<br>各コマンドの引きする制<br>ON DF これは、TNYFSCの内部の問題なのですがプログラム文はメモリ上で16byte以内となっています。この規則 はIF文において限界 と なっています。 a. では100000が3byte と られるのに対してb. の10000は2byteです。 b. では16byte以内に収まるのに対してa. では16byteを超えてしまいます。こうした場合インタプリタは!!Too longというメッセージを出力します。PRINT文では次の記述ができず、最後の70000が略されてしまいます。

10 PRINT SQR(50000)、60000、70000 LIST 10 PRINT SQR(50000)、60000  $\left\langle \right\rangle$ 

各コマンドの引き数は3つまでとなっています。例えば、ON、OFFコマンドでは次の記述が可能です。

ON 1 ON 1,2 OFF 1,2,3

- ネコマンドの引き数に<br>- のN 1 0N 1, 0FF 1,<br>- のH 2 0N 1 0N 1, 0FF 1,<br>- アログラム中に4つ目<br>- ON A 0UT 1M 0UT 8H<br>- ON A 0UT 1M 0UT 8H<br>- ON 1P 2.<br>- アクター シーク 2.<br>- アクター 2.<br>- アクター 2.<br>- アクター 2.<br>- A 2LIST<br>- 10 A1-<br>- DA 7-<br>- 10 A1-<br>- 10 A1-<br>- 10 A1 プログラム中に4つ目の入力をしても無視されます。又引き数は変数、定数もしくは関数です。式は記述で き ません。

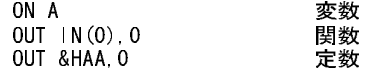

関数の関数も処理することはできません。

 $>$ ON IN(IN(IN(0)) ??? エラーとなる

# 演算に対する制限

演算は2項演算のみです。また、式の長さは16文字以内です。次の様な記述をすると問題をおこします。

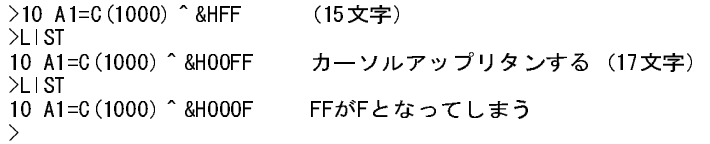

これは、最初の入力の時15文字以内であったのがリストをとるとヘキサデータが4文字固定表現のため17文 字となってしまいます。ここでカーソルを上に移動すると式が17文字となり最後の1文字が略され意味が変 わってしまいます。これは、プログラムをセーブすると同様の問題となりますので注意して下さい。ヘキサ 表現はでき るだけ変数に置き換えておいた方が安全です。

> H0=&HOOFF H1=&HFFOO  $A1 = C(1000)$   $\hat{ }$  HO  $A2=$ C $(1000)$   $\hat{ }$  H1

演算は+,-, \*, /, %, ^, |, x の8種です。+,-, \*, /は電卓と同じく加減乗除を意味します。他は次の通りです。

- % 余りを算出する (パーセント)
- 論理積 (ハット)
- | 論理和 (パイプ)
- x 排他的論理和 (スモールエックス)

# 通信の制限

MPC-816では、CH1というユーザー用のRS-232Cを備えていますが文字列処理はあまり得意ではありませ ん。また、9600bpsフルボーレートではプログラムの組み方によって問題を起こすことがあります。

### 文字 列の 扱い

INPUT#、 PRINT#は文字列を扱 う こ と がで き ません。 MPC と のや り と り は数値データに限った方が見通し が 良 く な り ます。 ただ、 例外的に次の様な応用があ り ます。

STR()関数の使用

PRINT#、PUTS#ではSTR()関数を使用することができます。これにより、コメント文に書かれた文字列を出 力することができます。

FIND#、 SKIP#、 GET#()

送られてくる通信データに文字列が含まれてくることはままありますが、MPC はこれを無視することがで きます。また、GET#()により1文字をアスキーコードとして扱うことができます。

### 通信時のトラブル

### 10 GETN# A 20 A1=GET#(0) 30 SKIP# &H000D

「EPUT#、PRIN およいについては、PRIN およいのだから、この問題は、この問題がまでした。 情報 のプロシー・プログラフィング まいしょく まいてい いちじょう しょう あいしょう しょう しょう しょうしょう しょうしょう しょうしょう しょうしょう しょうしょう こうしょう こうしょう こうしょう こうしょう こうしょう こうしょう こうしょう 通信時のトラブル 前記のプログラムは一見うまく動作しそうなのですが、システム的な問題により20のGET#(0)で正確に文字 が読み取れないことがあります。これはGETN#が内部的に割り込み禁止を伴う演算をしているために発生 します。つまり、文字列を受取りながらGETN#は処理を開始しますが、割り込み禁止とするためこの間文字 を受け取らなくなってしまいます。これをさけるには、次のプログラムとするのが完全です。関数RS(1)に よ って文字列が貯まるのを待ち、 バッ フ ァ に貯まった文字列を処理する と こ う し た問題は発生し ません。

5 WAIT RS(1)>10 文字がある程度貯まるのを待つ 10 GETN# A 20 A1=GET#(0) 30 SKIP# &H000D

この問題は、INPUT#でも同様に発生します。INPUT#を使用する場合は、CR、LFでターミネートされてから ただちに次の文字列を受け取るプロトコルが少ないために問題となることはあまりありませんが、同様の 問題をかかえている こ とに留意して下さい。